# **P-664 Electronic Greenhouse Gas Reporting Tool**

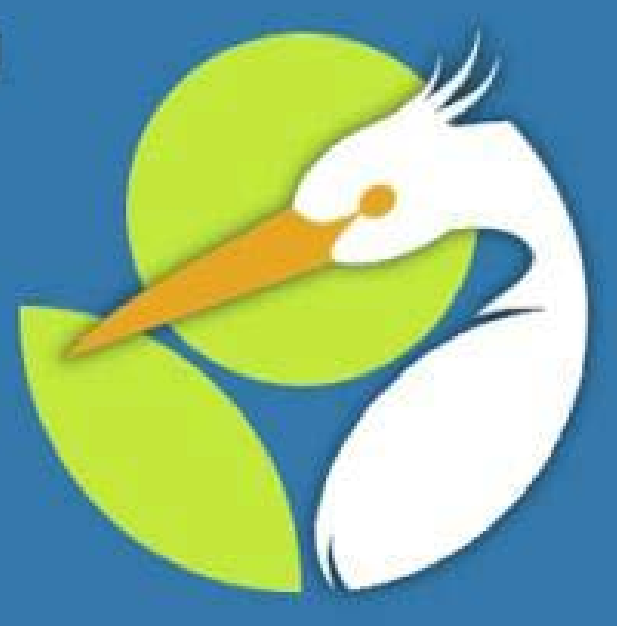

This training is provided by EPA solely for informational purposes. It does not provide legal advice, have legally binding effect, or expressly or implicitly create, expand, or limit any legal rights, obligations, responsibilities, expectations, or benefits in regard to any person.

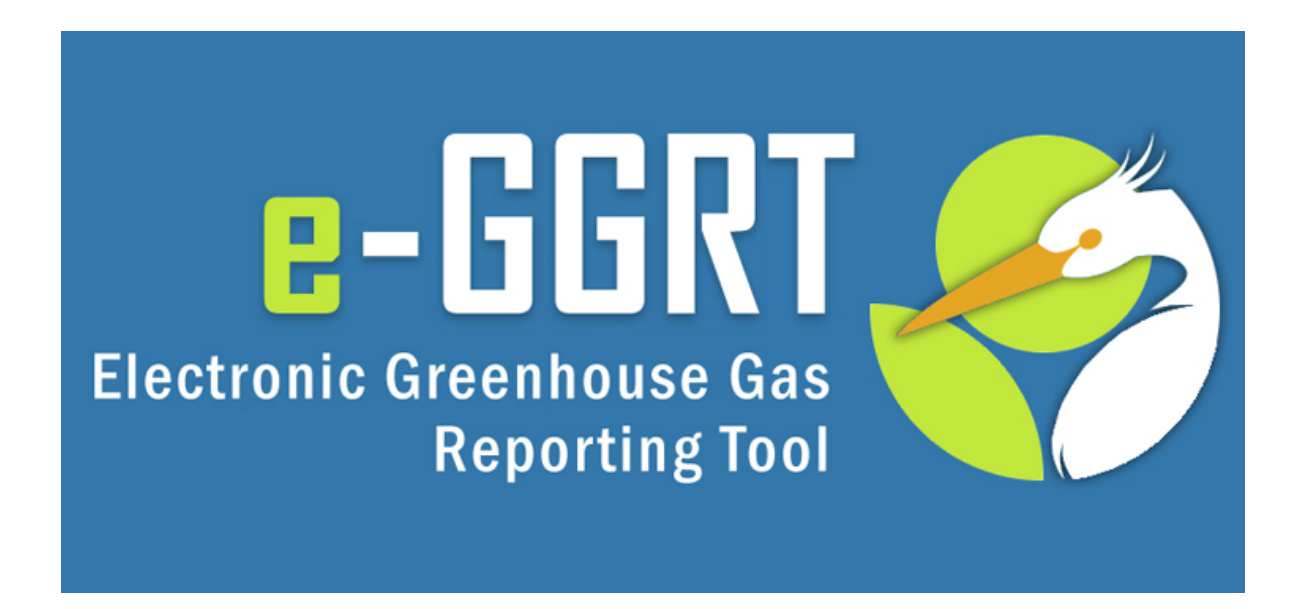

### **Petroleum and Natural Gas Systems (Subpart W) Reporting Form Revisions for Deferred Data Elements**

**U.S. Environmental Protection Agency**  Greenhouse Gas Reporting Program (GHGRP) February 2015

# **Overview of Webinar**

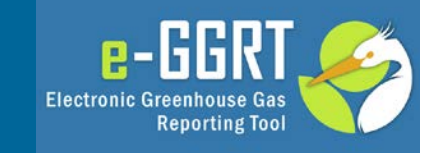

- Overview of this webinar
- About Subpart W data deferred until 2015
- EPA's approach to collecting these data: Reporting Year (RY) 2014 and prior RYs
- Review changes to the reporting form for RY14
- Review the RY2011 RY2013 deferred data reporting form and the submission process for deferred data
- Discuss the XML reporting methods
- Questions and answers

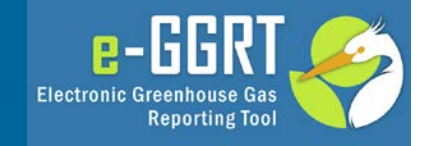

- In August 2011, EPA deferred the reporting deadline for a number of Subpart W equation inputs until March 31, 2015. The inputs to equations whose reporting deadline was deferred until 2015 are listed in [Table A-7 of subpart A.](http://www.ecfr.gov/cgi-bin/text-idx?SID=75e50da4f49b93581d5550caa827f3d0&node=ap40.21.98_19.7&rgn=div9)
- In October 2014, EPA finalized the approach to collecting these deferred inputs and in that rule made several minor modifications to the reporting requirements for Subpart W.
- As a result, reporters must submit both an expanded set of Subpart W data for Reporting Year 2014 and deferred data elements for Reporting Years 2011, 2012, and 2013 by March 31, 2015. These data must be submitted as part of the facility's RY2o14 submission.

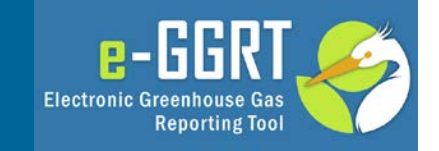

To accommodate the reporting requirements of Subpart W inputs, EPA has:

1) Expanded the RY14 Reporting Form to include the previously deferred items. New items added to the right side of existing tables.

2) Created a separate reporting form for collection of the deferred data elements for RY11, 12, and 13. This new form is designed to ensure that the reporting of the deferred data is consistent with data previously submitted.

3) Revised the XML schema supporting Subpart W to accommodate these new data and defined an additional branch of the schema to accommodate deferred data.

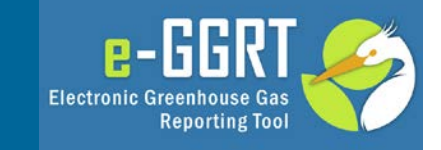

- The forms for Subpart W can be downloaded at [http://www.ccdsupport.com/confluence/display/help/Reporti](http://www.ccdsupport.com/confluence/display/help/Reporting+Form+Instructions) [ng+Form+Instructions](http://www.ccdsupport.com/confluence/display/help/Reporting+Form+Instructions)
- The XML schema for Subpart W can be downloaded at [http://www.ccdsupport.com/confluence/display/help/XML+R](http://www.ccdsupport.com/confluence/display/help/XML+Reporting+Instructions) [eporting+Instructions](http://www.ccdsupport.com/confluence/display/help/XML+Reporting+Instructions)
- On the following pages, we will first review the changes to the RY14 reporting form, then review the deferred reporting form, and finally discuss the changes to the XML schema for Subpart W.

### **RY2014 Reporting Form**

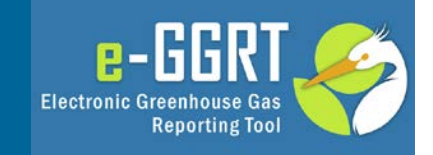

– Data elements related to inputs to emissions equations have been included for 16 sources:

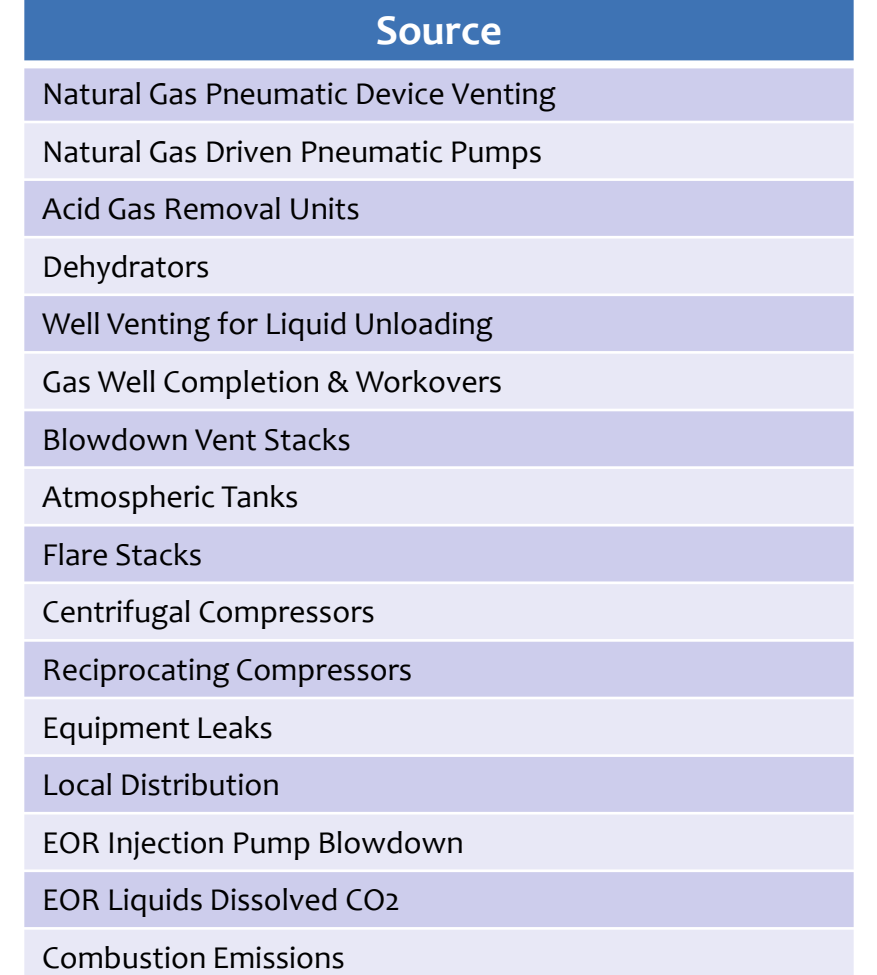

### **Natural Gas Pneumatic Device Venting**

### Natural gas pneumatic device venting [98.236(c)(1)]

Version R.03

Back to Summary Tab

#### **Worksheet Instructions:**

In accordance with 98.232, only the following industry segments must report data for natural gas pneumatic device venting:

-Onshore petroleum and natural gas production [98.230(a)(2)]

-Onshore natural gas transmission compression [98.230(a)(4)]

-Underground natural gas storage [98.230(a)(5)]

**External Links:** 

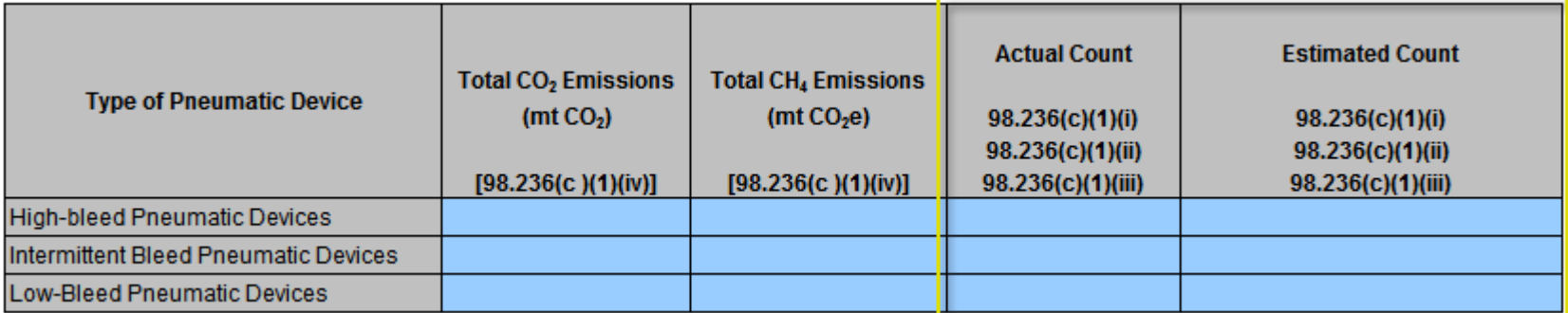

For Natural Gas Pneumatic Device Venting there are 2 new additions to the form.

 $P -$ 

**Electronic Greenhouse Gas** 

**Reporting Tool** 

### Natural Gas Driven Pneumatic Pumps [98.236(c)(2)]

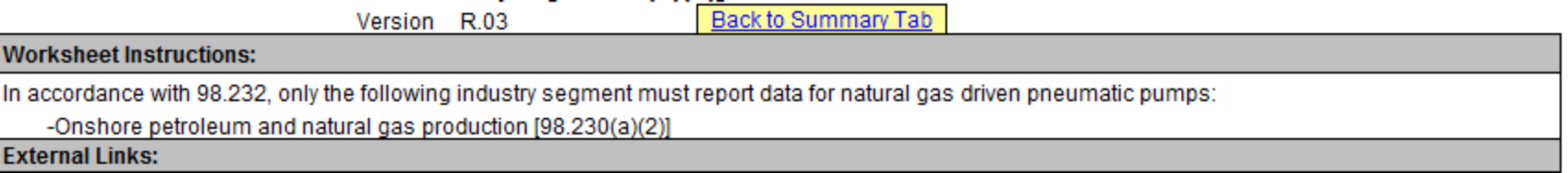

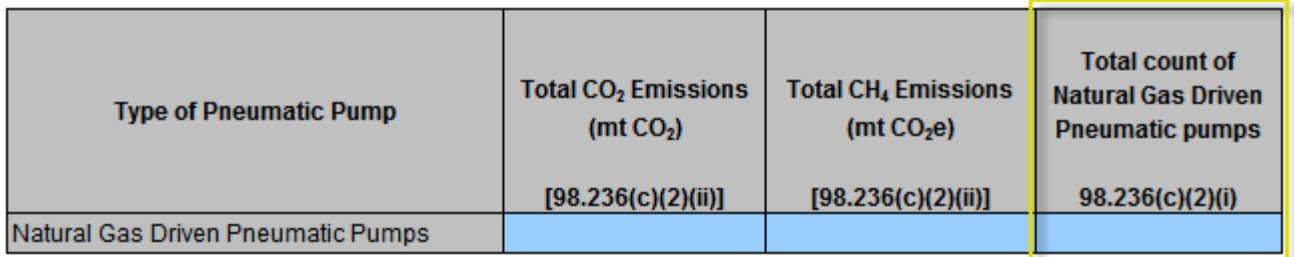

For Natural Gas Driven Pneumatic Pump there is 1 new addition to the form

H p-

**Reporting Tool** 

**Electronic Greenhouse Gas** 

# **Acid Gas Removal Units**

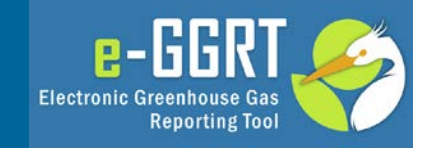

### Acid Gas Removal Units [98.236(c)(3)]

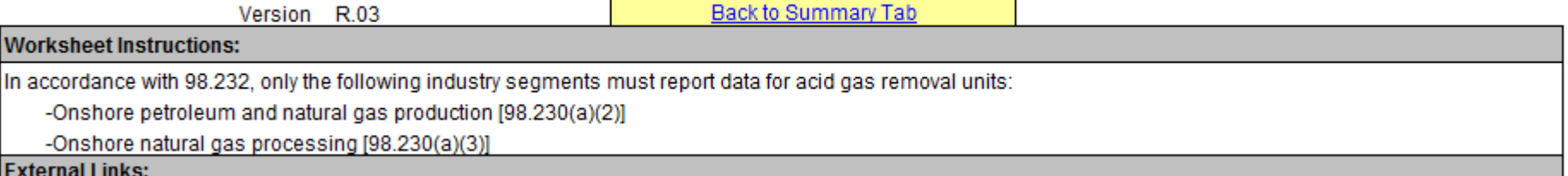

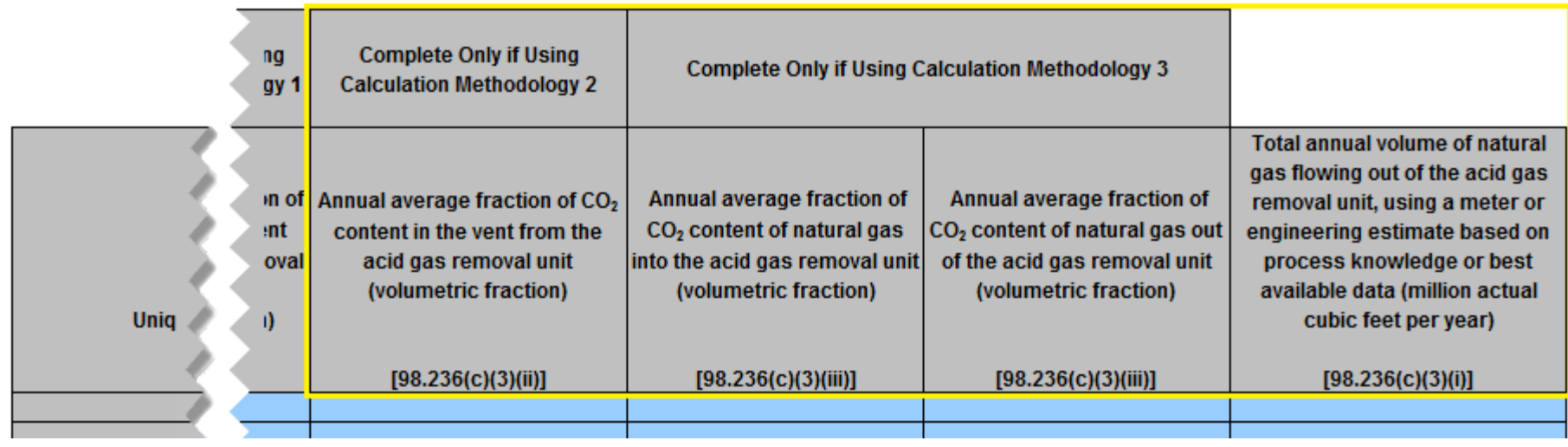

For Acid Gas Removal Units, there are 3 new additions to the form covering Calculation Methodologies 2 and 3, plus 1 more for each unit

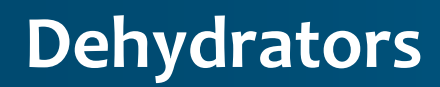

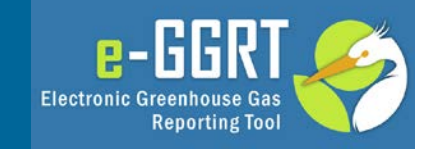

### Dehydrators [98.236(c)(4)]

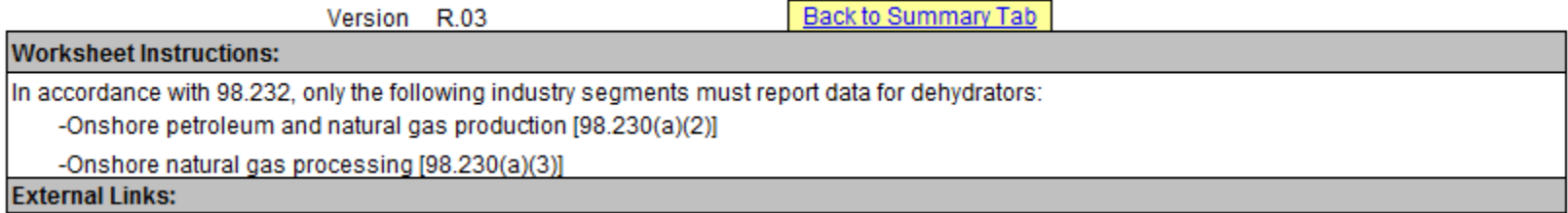

#### If the facility has any glycol dehydrators with a throughput <0.4 MMscfd, complete following table:

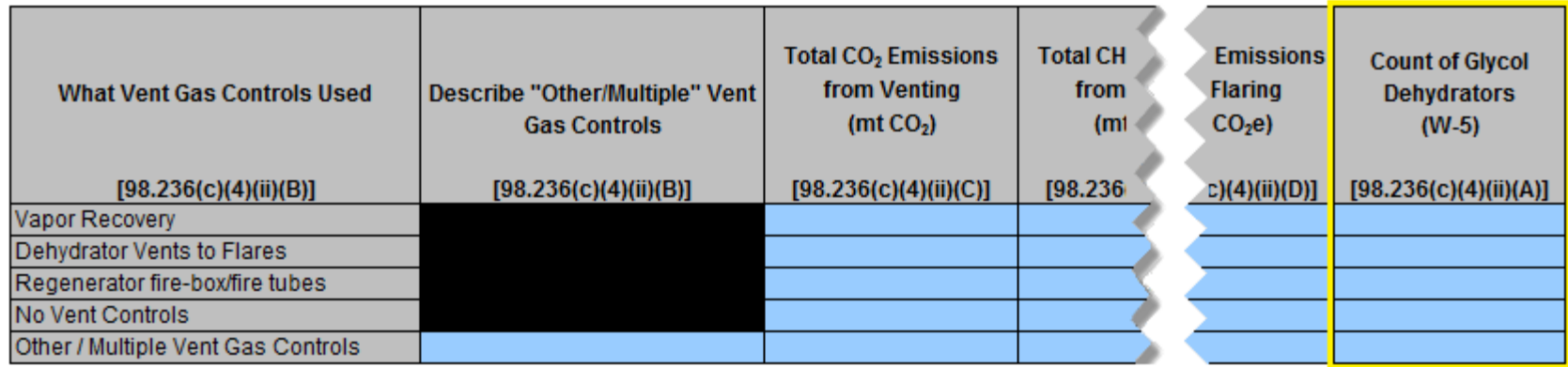

For Dehydrators there is 1 new addition to the form for small dehydrators (<0.4 MMscfd)

# **Dehydrators (continued)**

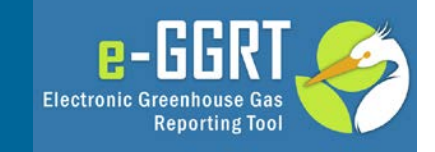

If the facility has any glycol dehydrators with a throughput >0.4 MMscfd, complete following table:

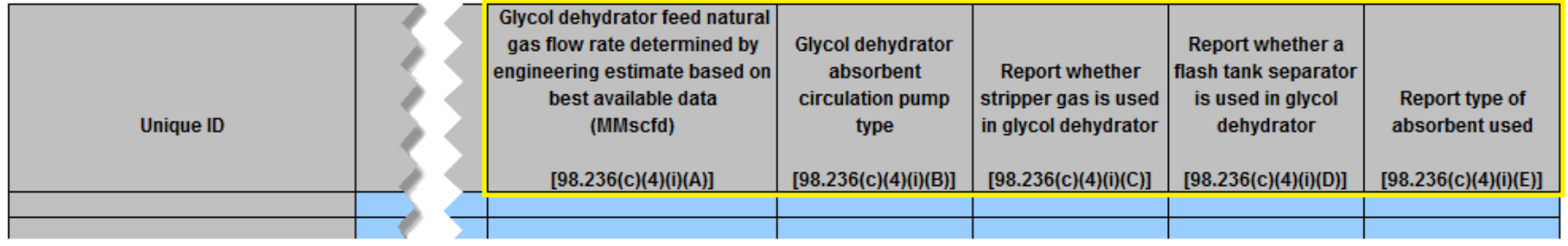

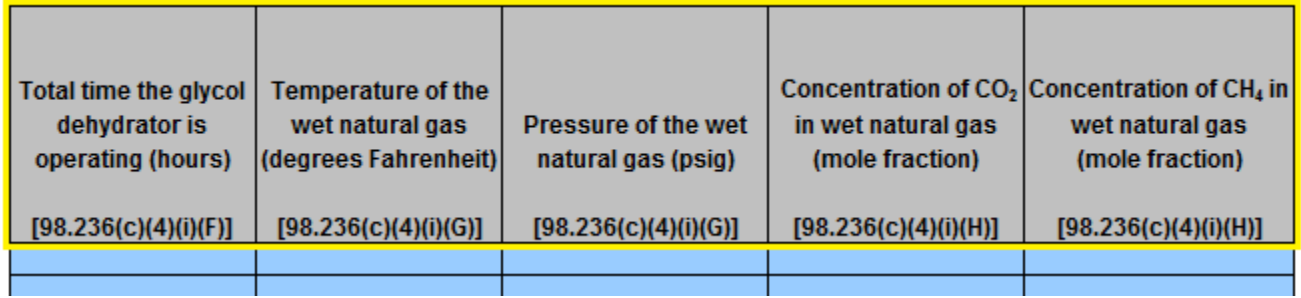

For large dehydrators (>=0.4 MMscfd) there are 10 new additions to the form

# **Well Venting for Liquid Unloading**

### Well Venting for Liquids Unloading [98.236(c)(5)]

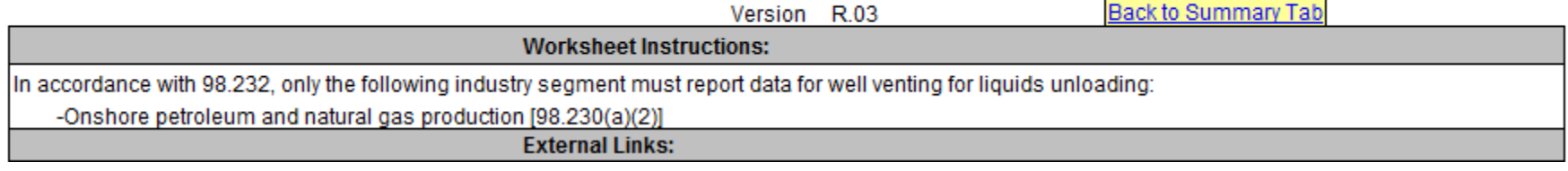

 $P-$ 

**Electronic Greenhouse Gas** 

**Reporting Tool** 

#### For Sub-basins using Calculation Method 1, complete following table:

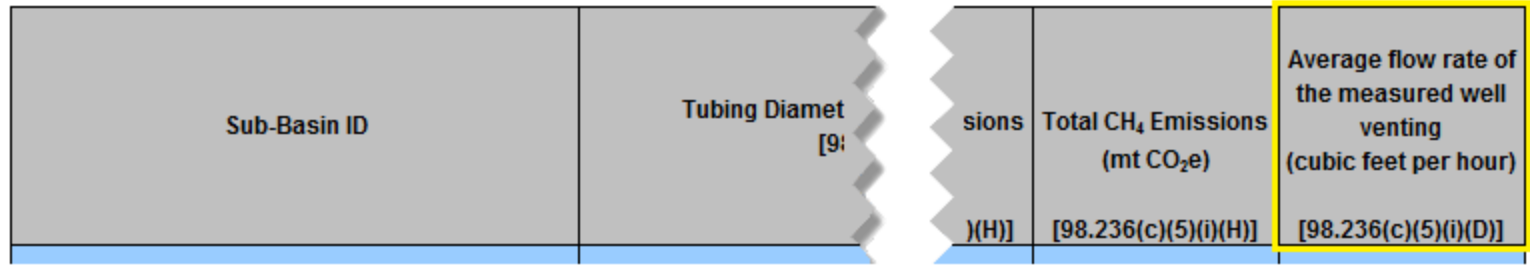

For Sub-basins using Calculation Method 2 (without plunger lifts), complete following table:

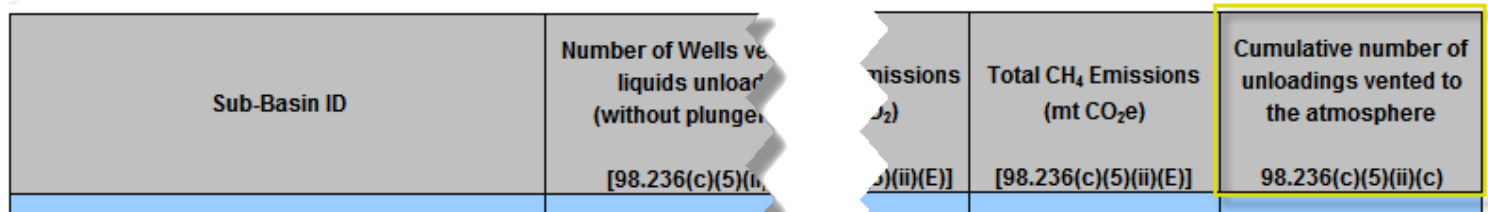

For Sub-basins using Calculation Method 3 (with plunger lifts), complete following table:

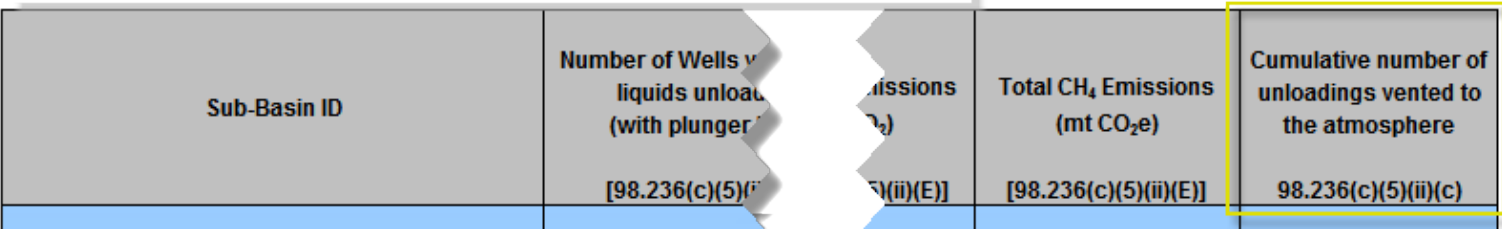

### **Gas Well Completions & Workovers**

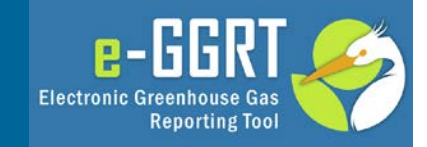

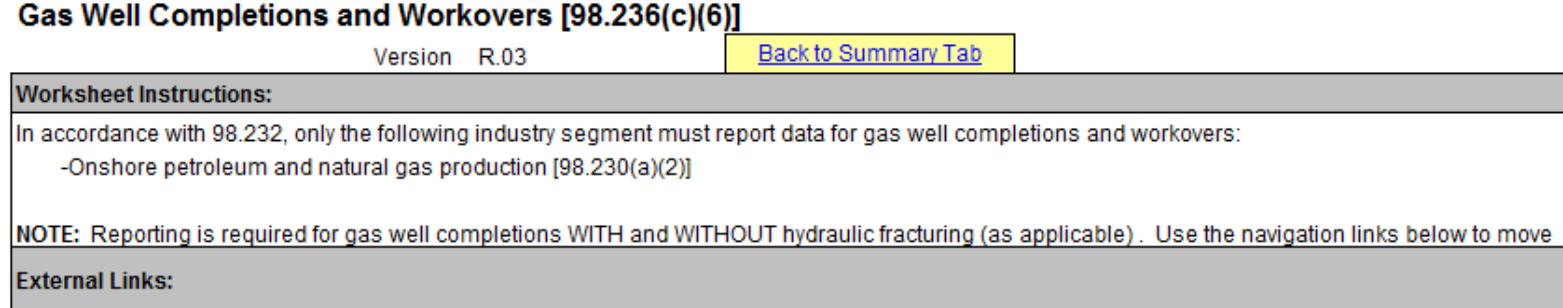

#### Complete the following table for gas well completions and workovers with hydraulic fracturing

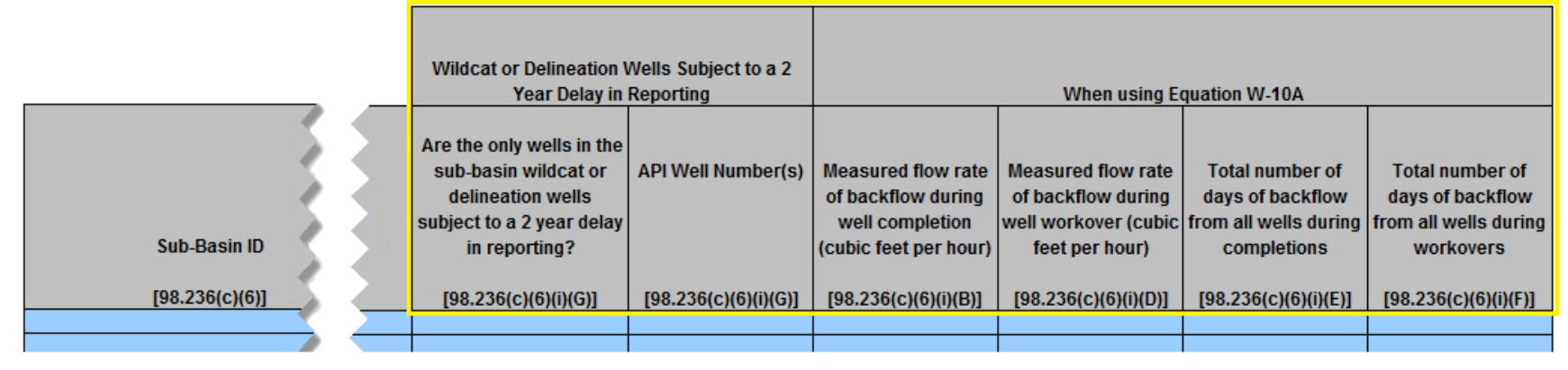

For Gas Well Completions and Workovers with Hydraulic Fracturing there are 8 new additions to the form—6 are shown here.

If the only wells in the sub-basin are wildcat or delineation wells, reporting of inputs supporting Eq. W-10A may be delayed 2 years

# **Gas Well Completions & Workovers (continued)**

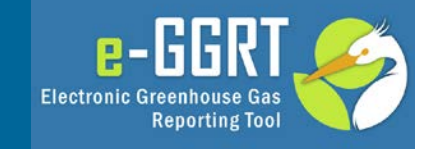

Two additional new data elements for gas well completions and workovers with hydraulic fracturing

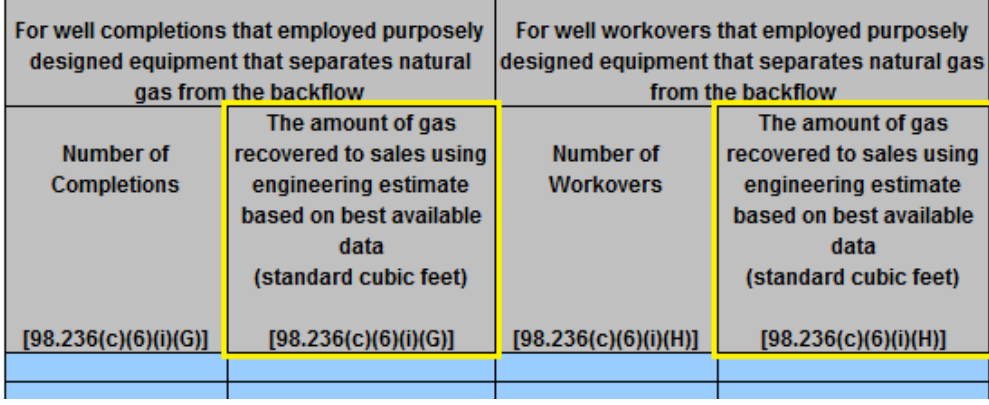

For Gas Well Completions and Workovers with Hydraulic Fracturing , these are the final 2 of 8 new additions to the form

# **Gas Well Completions & Workovers (continued)**

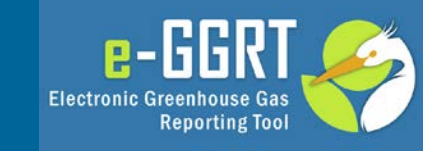

Complete the following table for gas well completions and workovers without hydraulic fracturing

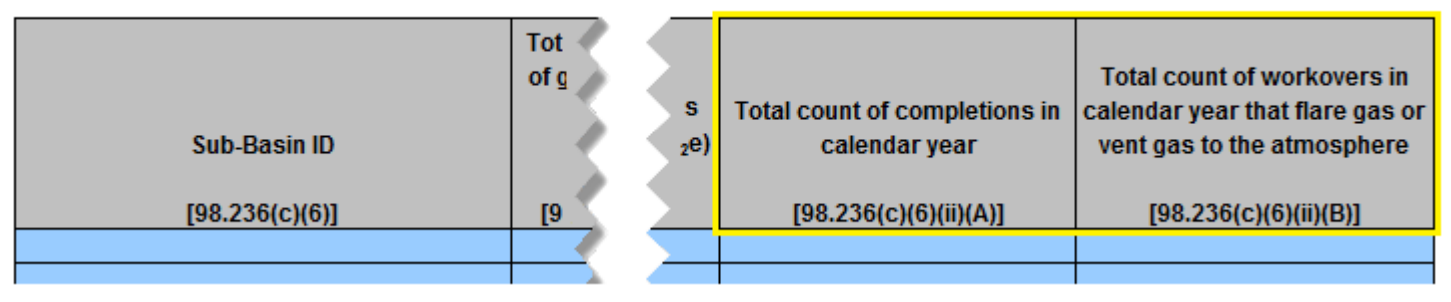

For Gas Well Completions and Workovers without Hydraulic Fracturing there are 2 new additions to the form

# **Blowdown Vent Stacks**

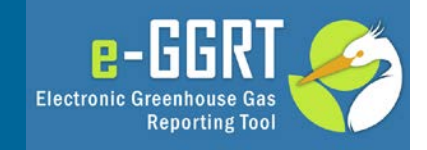

#### Blowdown Vent Stacks [98.236(c)(7)]

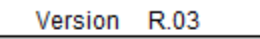

Back to Summary Tab

### **Worksheet Instructions:** In accordance with 98.232, only the following industry segments must report data for blowdown vent stacks: -Onshore natural gas processing [98.230(a)(3)] -Onshore natural gas transmission compression [98.230(a)(4)] -LNG import and export equipment [98.230(a)(7)] **External Links:**

#### For each unique physical volume that is blown down more than once during the calendar year, complete the following table:

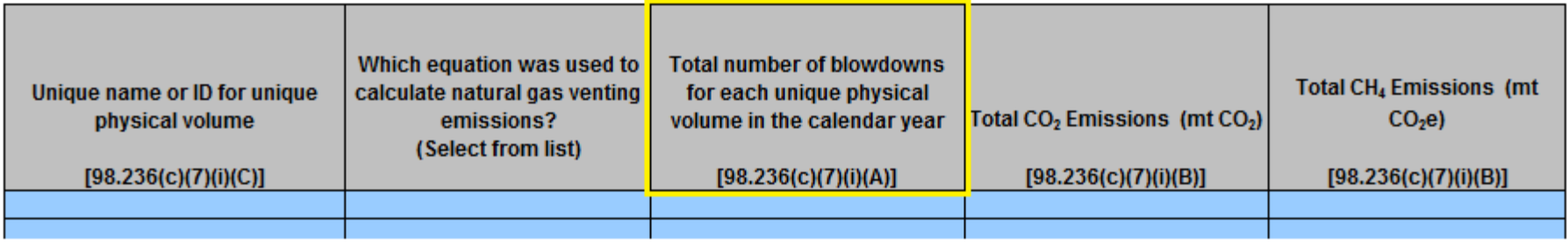

For Blowdown Vent Stacks, unique volumes that use Eq. W-14A now must report the total number of blowdowns in the year

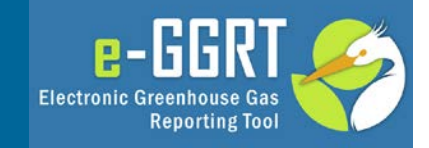

### Gas from Produced Oil Sent to Atmospheric Tanks [98.236(c)(8)]

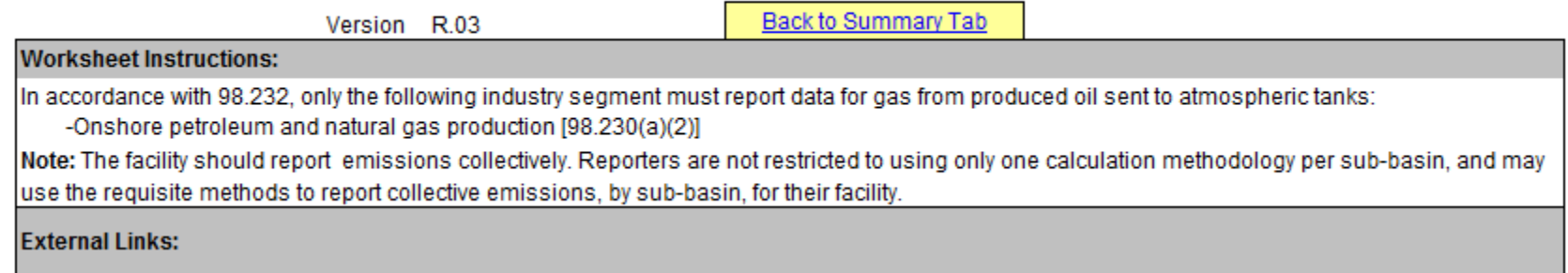

#### For wellhead gas-liquid separator with oil throughput >10 barrels/day using Calculation Methodologies 1 or 2, complete the following table for each sub-basin:

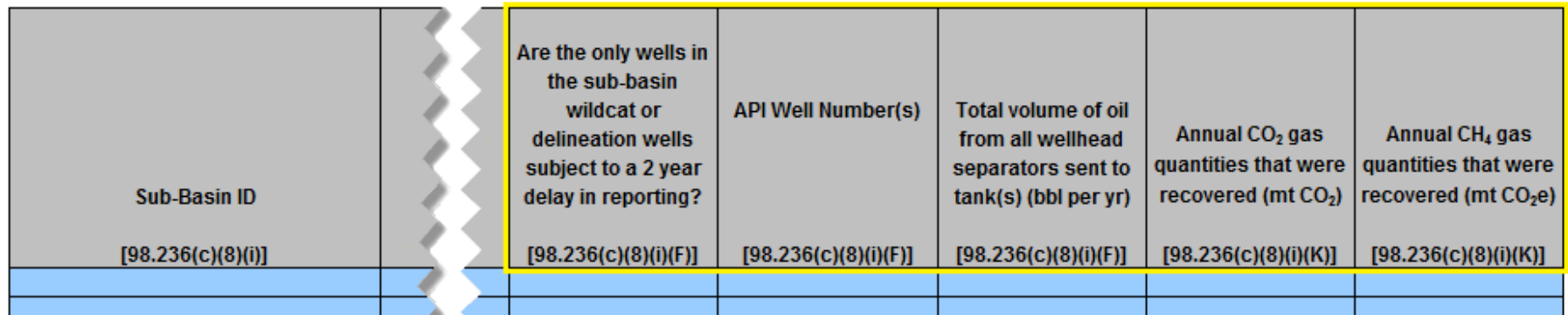

For Atmospheric Tanks, there are new additions to the form applicable to Methodologies 1 & 2, 3 & 4, and 5. If the only wells in the sub-basin are wildcat or delineation wells, reporting of total volume of oil may be delayed 2 years

# **Atmospheric Tanks (continued)**

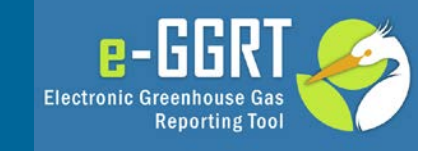

For wellhead gas-liquid separator with oil throughput >10 barrels/day using Calculation Methodologies 3 or 4, complete the following table for each sub-basin:

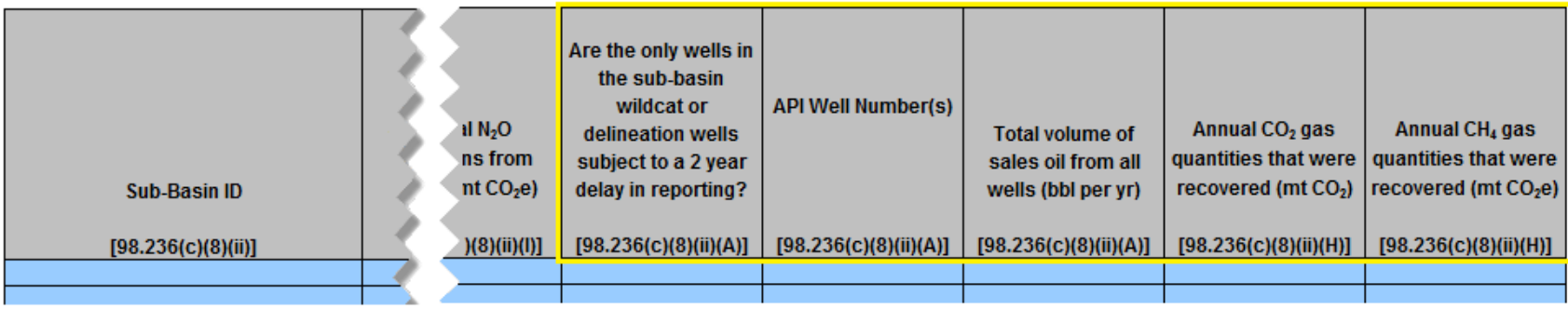

For wellhead gas-liquid separators and wells with oil throughput <10 barrels/day using Calculation Methodology 5, complete the following table for each sub-basin:

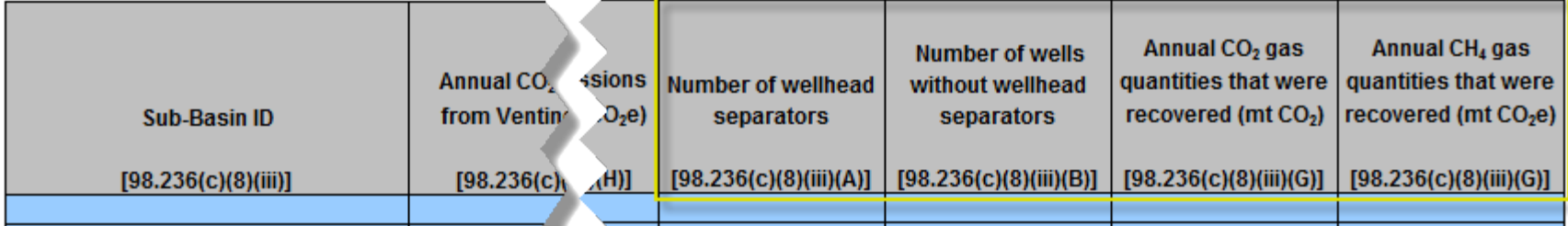

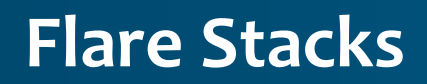

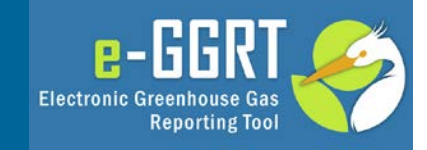

### Flare Stacks [98.236(c)(12)]

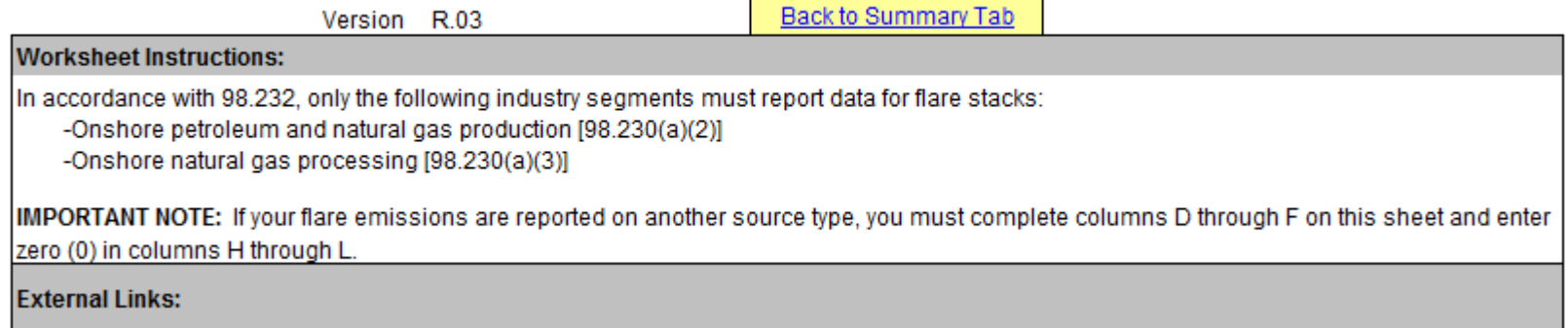

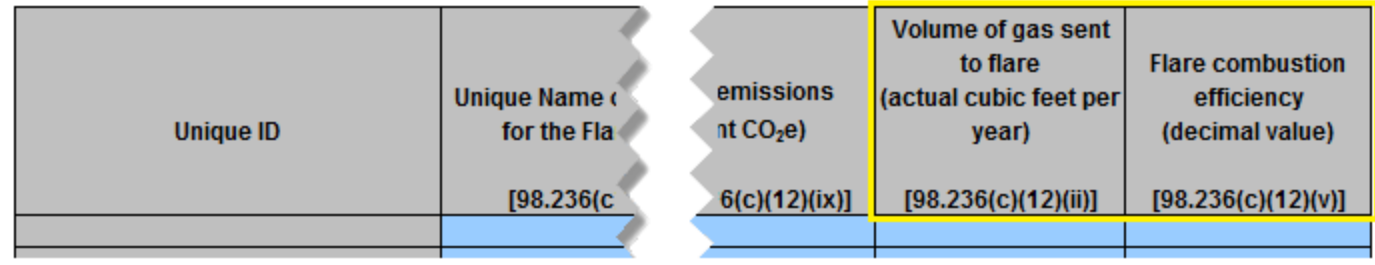

For Flare Stacks there are 2 new additions to the form

# **Centrifugal Compressors**

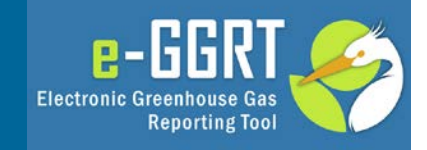

### Centrifugal Compressors [98.236(c)(13)] **Back to Summary Tab** Version R.03 **Worksheet Instructions:** In accordance with 98.232, only the following industry segments must report data for centrifugal compressors: -Onshore petroleum and natural gas production [98.230(a)(2)] -Onshore natural gas processing [98.230(a)(3)] -Onshore natural gas transmission compression [98.230(a)(4)] -Underground natural gas storage [98.230(a)(5)] -Liquefied natural gas (LNG) storage [98.230(a)(6)] -LNG import and export equipment [98.230(a)(7)] Note: If a compressor has no emissions for a mode, enter zero, do not leave blank **External Links:**

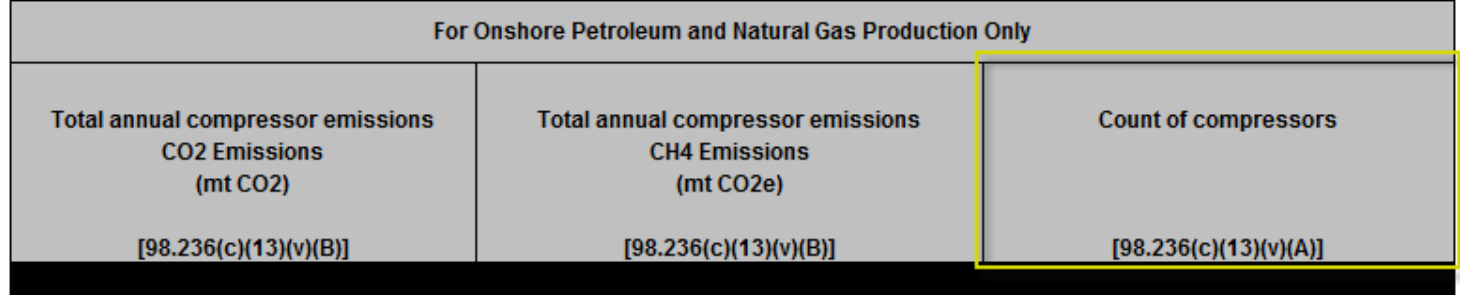

For Centrifugal Compressors, Onshore Production facilities have 1 new addition to the form

### **Centrifugal Compressors (continued)**

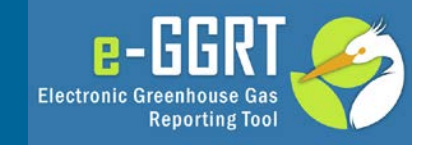

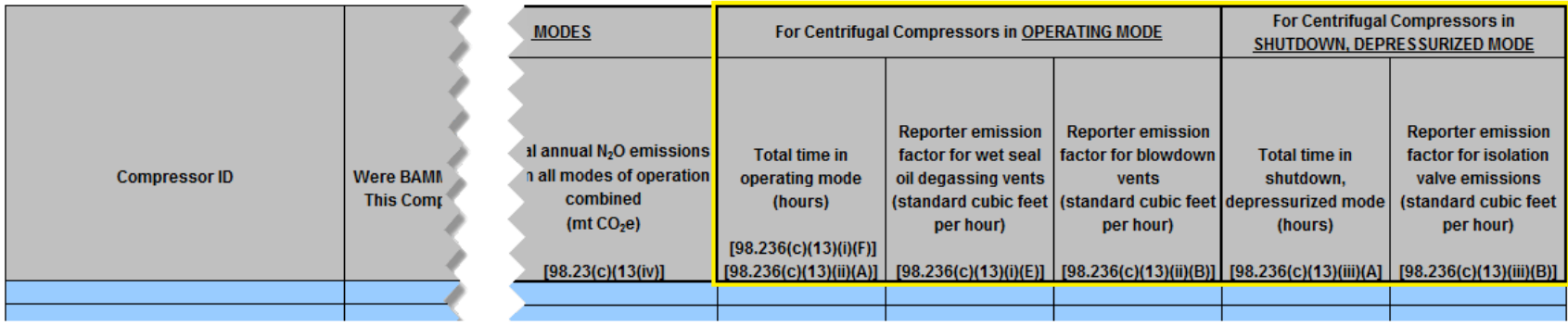

Facilities subject to centrifugal compressor reporting in oil and gas industry segments other than onshore petroleum and natural gas production have 5 new additions to the form

# **Reciprocating Compressors**

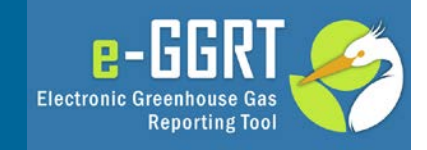

### Reciprocating Compressors [98.236(c)(14)] Back to Summary Tab Version R.03 **Worksheet Instructions:** In accordance with 98.232, only the following industry segments must report data for reciprocating compressors: -Onshore petroleum and natural gas production [98.230(a)(2)] -Onshore natural gas processing [98.230(a)(3)] -Onshore natural gas transmission compression [98.230(a)(4)] -Underground natural gas storage [98.230(a)(5)] -Liquefied natural gas (LNG) storage [98.230(a)(6)] -LNG import and export equipment [98.230(a)(7)] Note: If a compressor has no emissions for a mode, enter zero, do not leave blank **External Links:**

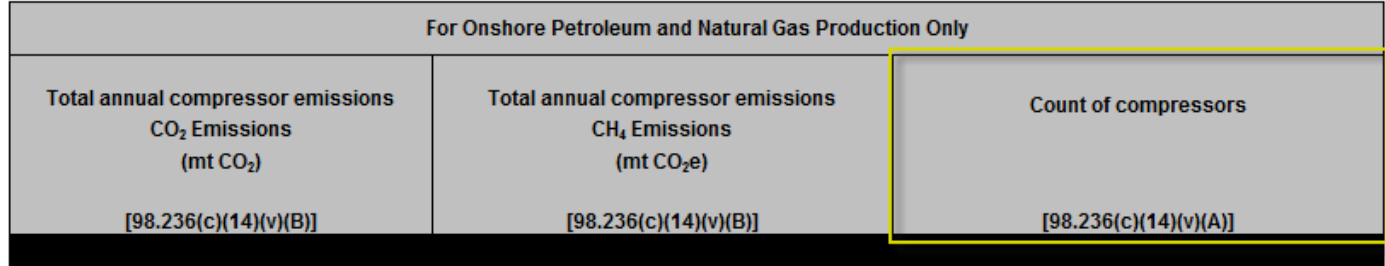

For Reciprocating Compressors, Onshore Production facilities have 1 new addition to the form

### **Reciprocating Compressors (continued)**

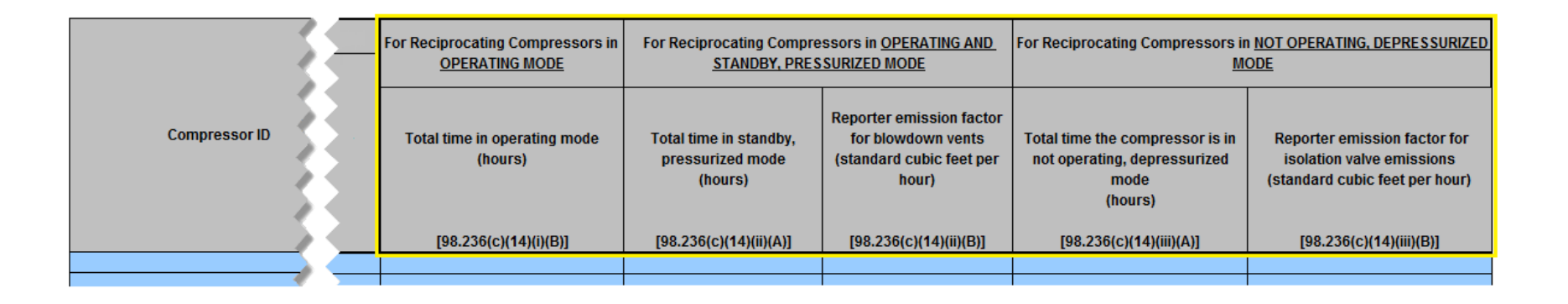

Other types of facilities have 5 new additions to the form

 $e$ -GGRT

**Reporting Tool** 

**Electronic Greenhouse Gas** 

# **Equipment Leaks**

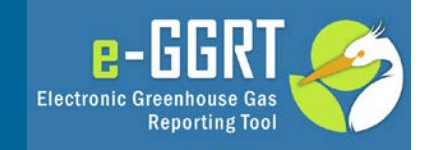

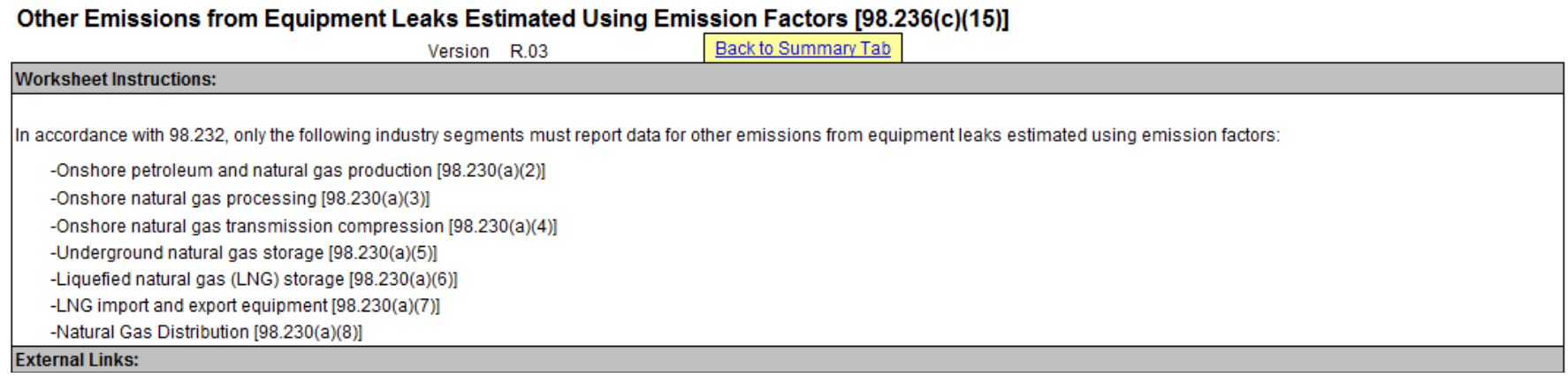

Complete the following table for each component type (major equipment type for onshore production) that uses emission factors for estimating emissions for equipment leaks calculated using population counts and factors:

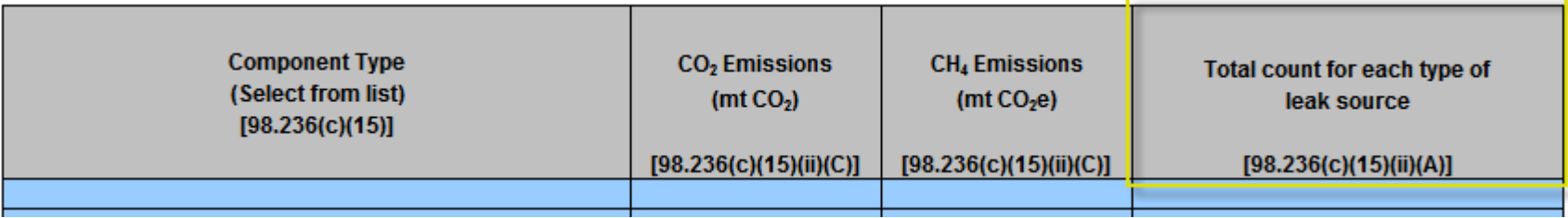

For Equipment Leaks there is 1 new addition to the form, and for Onshore Production facilities, there is an additional table

# **Equipment Leaks (continued)**

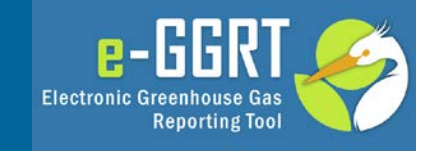

For Onshore Production facilities that use Component Count Methodology 1 complete the following table:

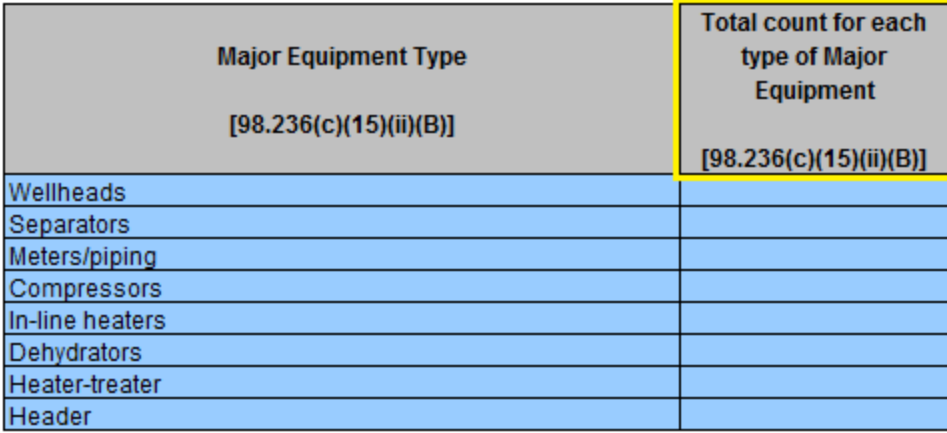

For Onshore Production facilities that use Component Count Methodology 1, this new table is to be completed

### **Local Distribution**

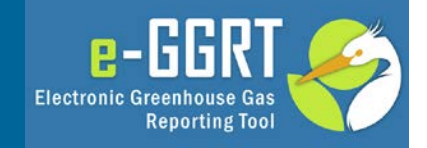

#### Local Distribution Companies [98.236(c)(16)]

Version R.03

Back to Summary Tab

#### **Worksheet Instructions:**

In accordance with 98.232, only the following industry segments must report data for Local Distribution Companies: -Natural gas distribution [98.230(a)(8)]

NOTE: CO<sub>2</sub> and CH<sub>4</sub> emissions from Sheet 15 (Equipment Leaks Using EFs) do not add into the Total Emissions for Local Distribution Companies. **External Links:** 

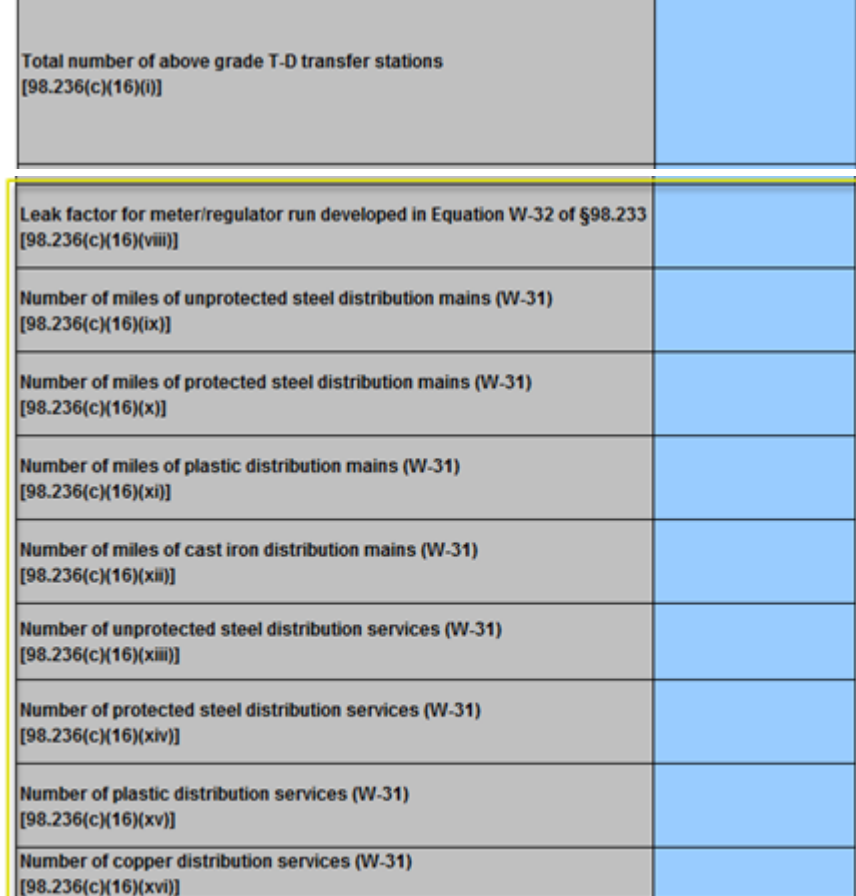

For Local Distribution there are 9 new additions to the form. For RY11, 12, and 13 these 9 were optional items. For RY14 they are required.

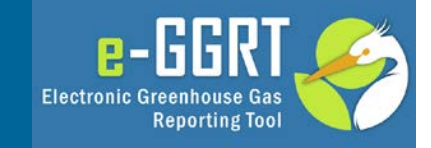

### Enhanced Oil Recovery Injection Pump Blowdown [98.236(c)(17)]

Back to Summary Tab Version R.03

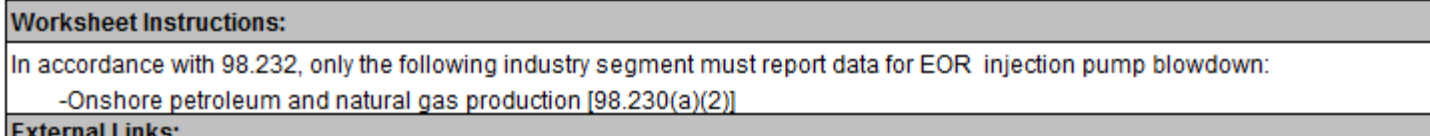

#### Complete the following table for each EOR Injection Pump:

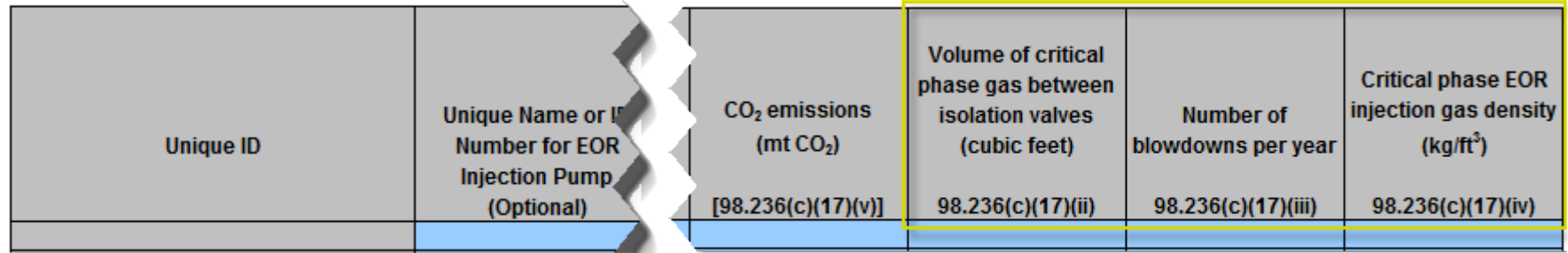

### For EOR Injection Pump Blowdown there are 3 new additions to the form

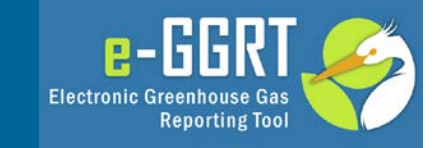

### Enhanced Oil Recovery Hydrocarbon Liquids Dissolved CO2 [98.236(c)(18)]

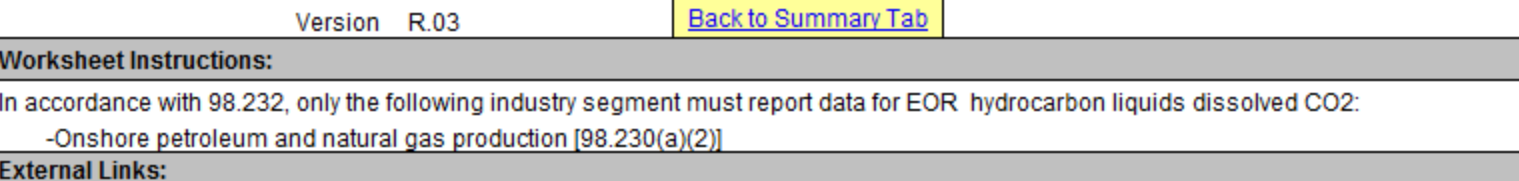

#### Complete the following table for each sub-basin:

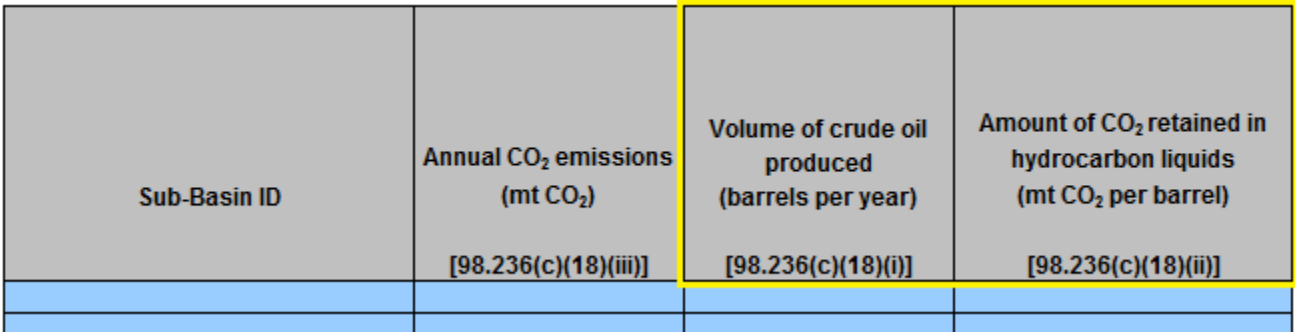

### For EOR Injection Liquid Dissolved CO2 there are 2 new additions to the form

# **Combustion Emissions**

Exter

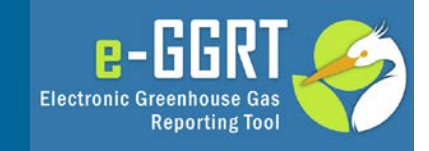

### Onshore Petroleum and Natural Gas Production and Natural Gas Distribution Combustion Emissions [98.236(c)(19)]

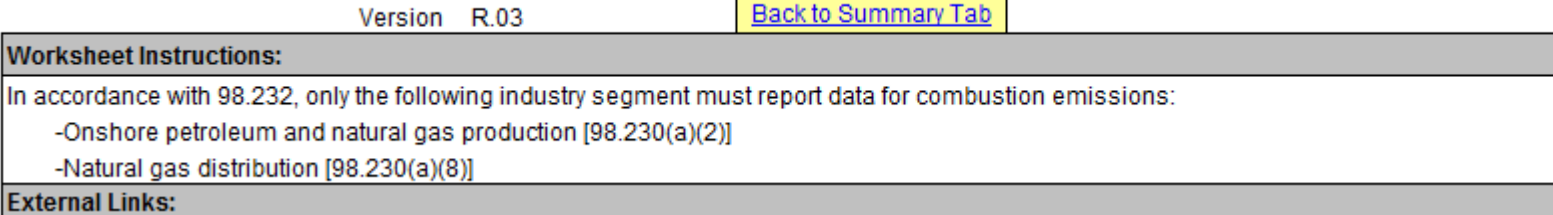

#### Complete the following table for external fuel combustion units with a heat capacity greater than 5 mmBtu/hr:

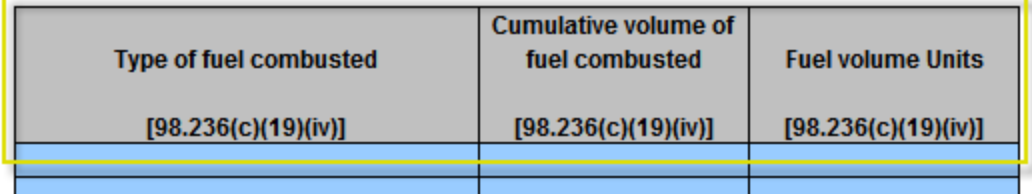

Complete the following table for internal fuel combustion units with a heat capacity greater than 1 mmBtu/hr:

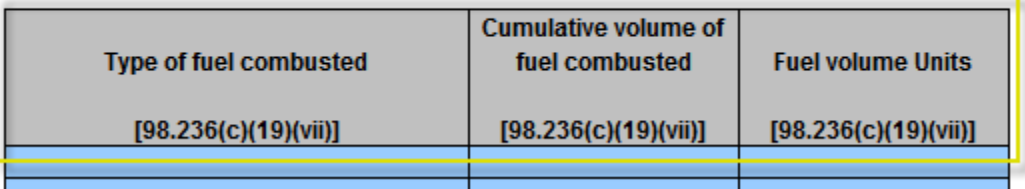

For Combustion Emissions there are 2 new tables for types and volumes of fuels combusted

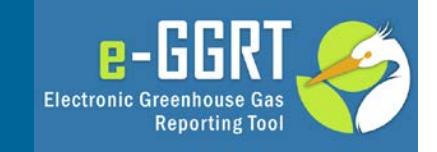

Now we will review the process the Agency intends to use to collect deferred data elements for RY11, RY12, and RY13.

Since the Deferred Data must be submitted as part of your RY2014 submission, EPA has created reporting methods (reporting forms or XML schema) that allow these data to be included with your RY14 submission.

As we noted when reviewing the RY14 Reporting Form, deferred data elements are closely related to the previous data reporting. In most cases deferred elements are just additional columns which must be provided for every unit or sub-basin applicable on a previously reported tab or table.

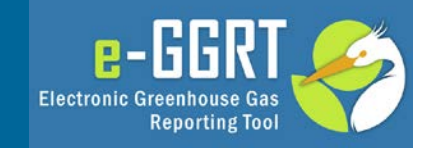

For these deferred data it is very important that the deferred data match up, line for line, with the previously submitted data. EPA is planning to verify your deferred data by integrating it with your previously submitted data.

The Deferred Reporting form is designed to ease data preparation by presenting previously submitted data side by side with the deferred data which must now be submitted.

Data in grey cells comes from the previously submitted reporting form; blue cells identify deferred data that must be submitted. Only the blue deferred data elements (plus data elements that link deferred items to previous year annual reports, such as unit ID numbers) will be extracted from the reporting form and submitted.

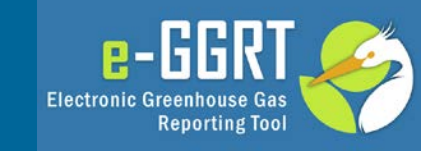

To use the Deferred Reporting Form you must have your previously submitted reporting form. If you don't have the submitted version or are uncertain which version of your form was submitted, you can download the submitted form from e-GGRT. (Instructions for downloading previously submitted forms can be found at [http://www.ccdsupport.com/confluence/x/PIvADg\)](http://www.ccdsupport.com/confluence/x/PIvADg)

You will need to prepare a Deferred Reporting form for each reporting year, e.g., RY11, RY12,and RY13, assuming you had sources with deferred data elements.

### **Deferred Reporting Form**

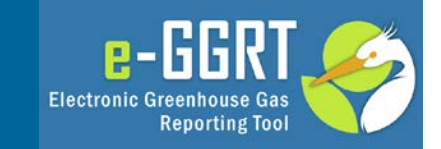

#### Subpart W: Petroleum and Natural Gas Systems - Reporting Years 2011, 2012 and 2013 Deferred Data Reporting Form

Version D.1

Updated: 12/23/2014

For RY2011, RY2012, and RY2013 the Subpart W reporting requirement deferred collection of a number of data elements until March 31, 2015. The Reporting Form is designed to allow reporting of those deferred data elements. This form extracts the originally submitted data from for Subpart W Reporting Form and presents it in the tables throughout this form to provide a context and continuity for deferred data. Previously entered data will be presented in Gray shaded cells and deferred data which you must enter will be presented in Blue shaded cells.

You do not need to re-enter previously submitted data. Instead you must identify your original reporting form in Cell C5, open that file in background using the line in Cell C7 and this form will extract your previously submitted data from the referenced form. Source files stored on network drives should not be used; remote files should be copied to the local computer.

#### 1.) Enter the location and name of original Subpart W Form (you may include a drive or folder references, for example "C:\EGGRT\SP W\Deferred Capture\Onshore Test.xls", do not include quotes or special characters)

2.) Click this Link Once the File Name Has Been Entered Above

Once you click the link above you should see the industry segment from your original form below

Offshore petroleum and natural gas production [98.230(a)(1)] Onshore petroleum and natural gas production [98.230(a)(2)] Onshore natural gas processing [98.230(a)(3)] Onshore natural gas transmission compression [98.230(a)(4)] Underground natural gas storage [98.230(a)(5)] Liquefied natural gas (LNG) storage [98.230(a)(6)] LNG import and export equipment [98.230(a)(7)] Natural gas distribution [98.230(a)(8)]

3.) The following table provide general information about this facility from your original form:

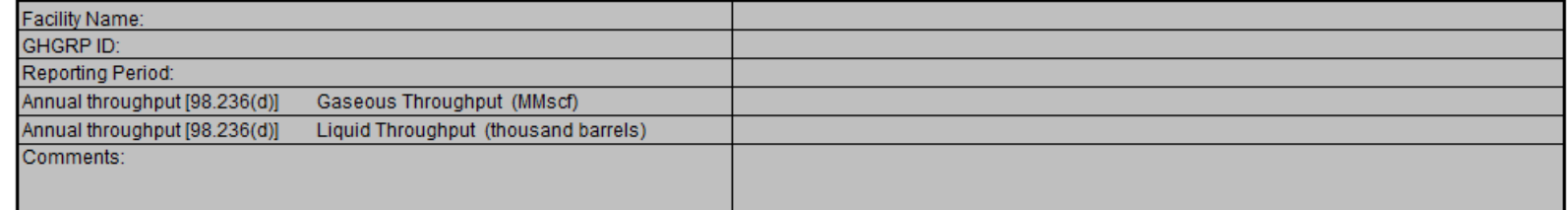

# **Deferred Reporting Form (continued)**

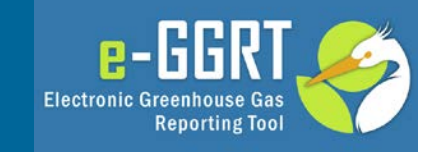

To initiate data entry on a deferred form you must first provide the name and folder location of the previously submitted form.

### 1.) Enter the location and name of original Subpart W Form

This entry can be a complete file reference like **C:\EGGRT\SP W\Deferred Capture\Onshore Test.xls** or if both the source file and deferred form are in the same folder just the file name will suffice. Once the source file has been identified use the link below to open that file in excel. Once opened the source file can be minimized.

2.) Click this Link Once the File Name Has Been Entered Above

# **Deferred Reporting Form (continued)**

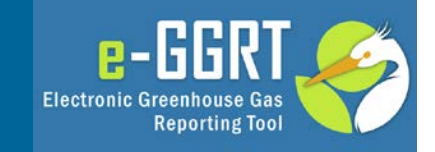

Once the source file is identified and opened in Excel the Deferred form will read all the contents from the Source file into the Deferred Form. Note: Grey Background data cannot be edited – it comes from the source file. On the Introduction Tab only the source file can be entered – the rest is imported.

1.) Enter the location and name of original Subpart W Form

(you may include a drive or folder references, for example "C:\EGGRT\SP W\Deferred Capture\Onshore Test.xls", do not include quotes or special characters

**Onshore Test.xls** 

2.) Click this Link Once the File Name Has Been Entered Above

Once you click the link above you should see the industry segment from your orginal form below

Offshore petroleum and natural gas production [98.230(a)(1)] X Onshore petroleum and natural gas production [98.230(a)(2)] Onshore natural gas processing [98.230(a)(3)] Onshore natural gas transmission compression [98.230(a)(4)] Underground natural gas storage [98.230(a)(5)] Liquefied natural gas (LNG) storage [98.230(a)(6)] LNG import and export equipment [98.230(a)(7)] Natural gas distribution [98.230(a)(8)]

3.) The following table provide general information about this facility from your original form:

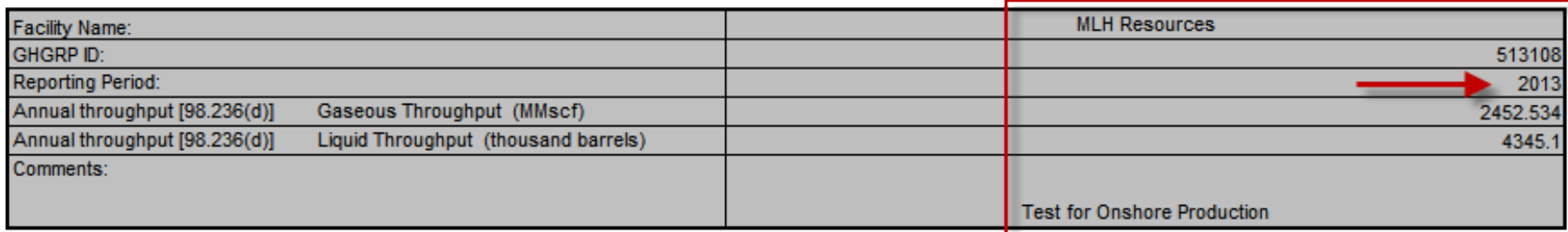

# **Deferred Reporting Form (continued)**

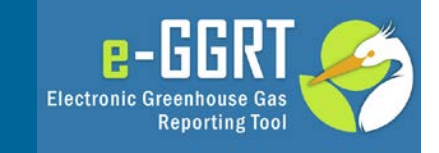

4.) Fill out the applicable source deferred reporting forms for your industry segment, as indicated with a green "Yes", below:

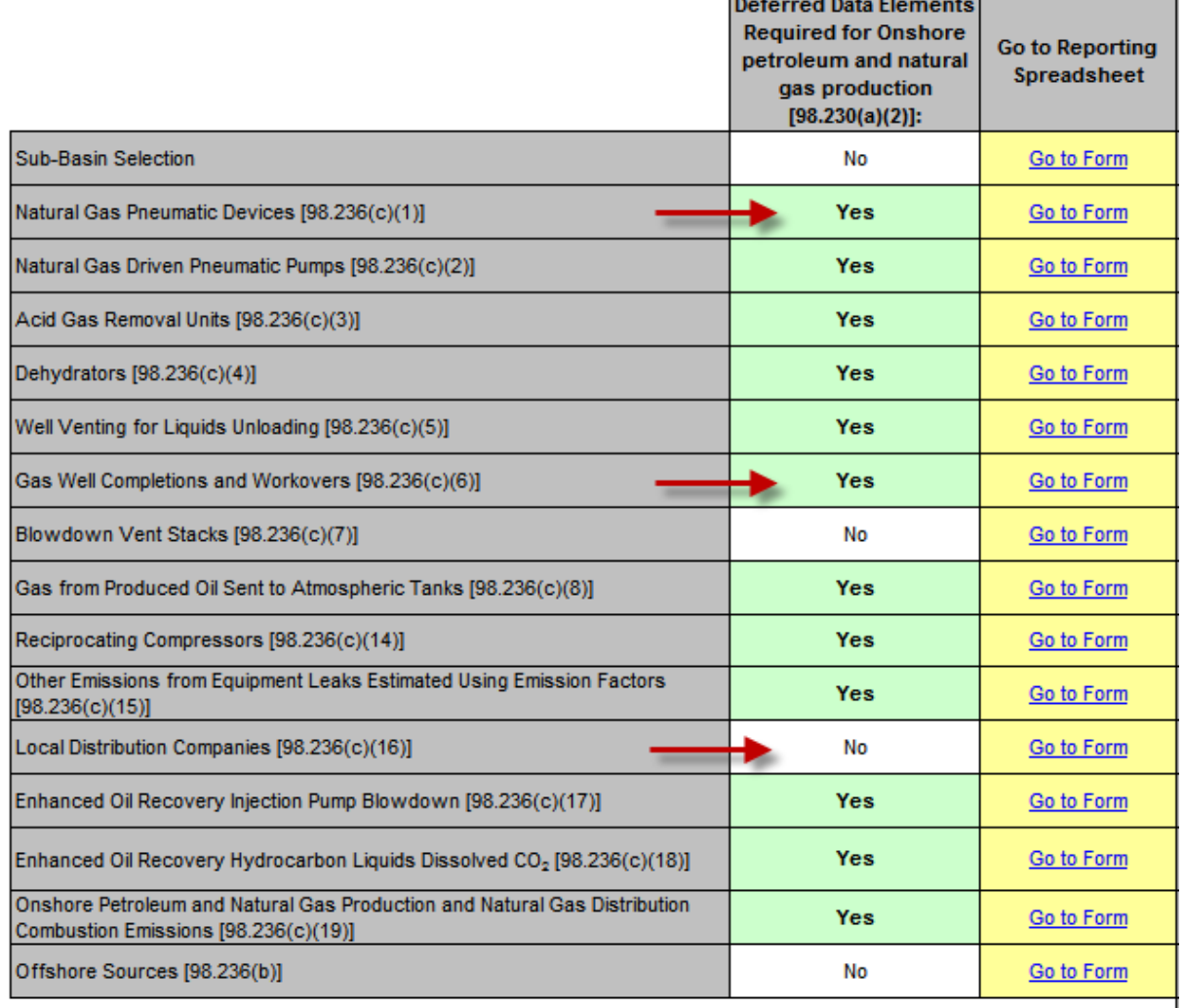

# **Deferred Reporting Form - Example**

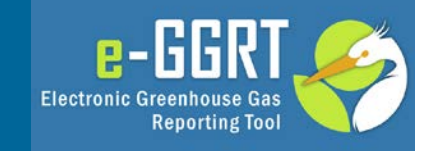

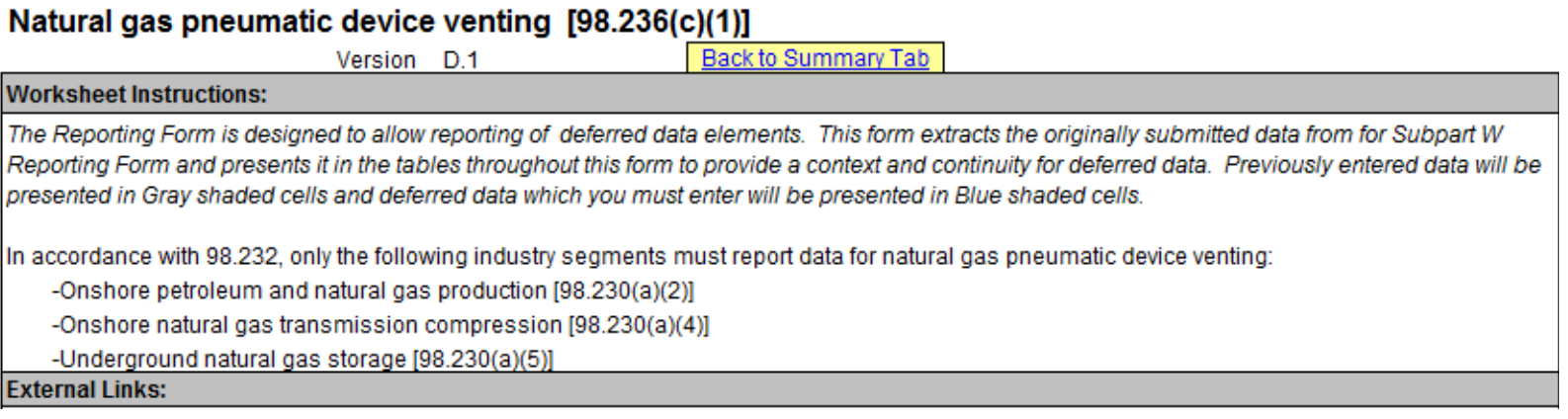

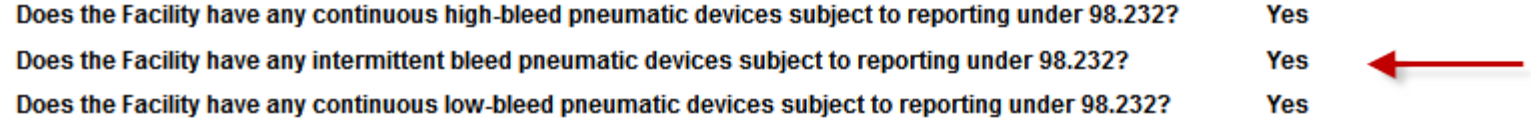

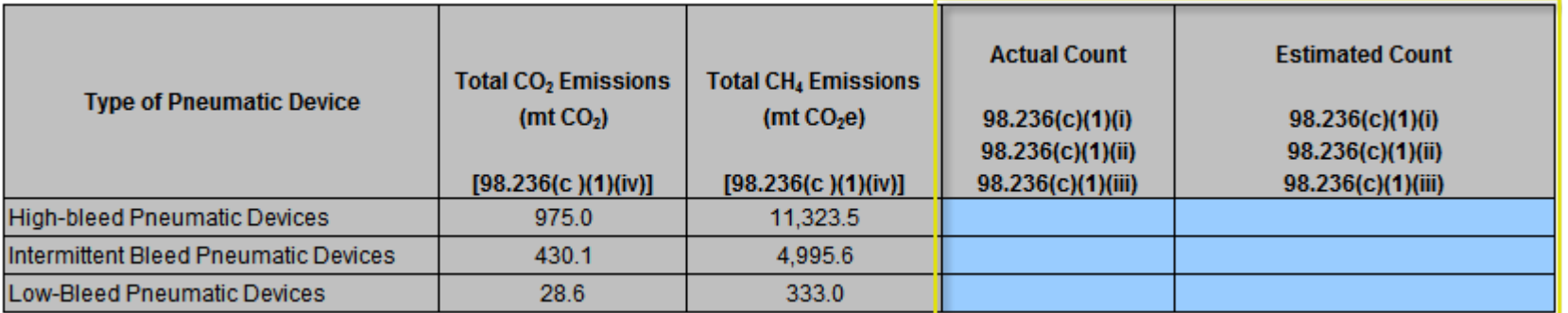

# **Deferred Reporting Form – Example (continued)**

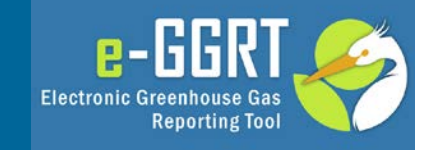

#### Gas Well Completions and Workovers [98.236(c)(6)]

Version D.1

**Back to Summary Tab** 

#### **Worksheet Instructions:**

The Reporting Form is designed to allow reporting of deferred data elements. This form extracts the originally submitted data from for Subpart W Reporting Form and presents it in the tables throughout this form to provide a context and continuity for deferred data. Previously entered data will be presented in Gray shaded cells and deferred data which you must enter will be presented in Blue shaded cells.

In accordance with 98.232, only the following industry segment must report data for gas well completions and workovers: -Onshore petroleum and natural gas production [98.230(a)(2)]

NOTE: Reporting is required for gas well completions WITH and WITHOUT hydraulic fracturing (as applicable). Use the navigation links below **External Links:** 

Did the facility have any gas well completions or workovers WITH hydraulic fracturing? **Yes** Did the facility have any gas well completions or workovers WITHOUT hydraulic fracturing No

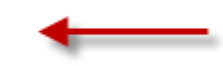

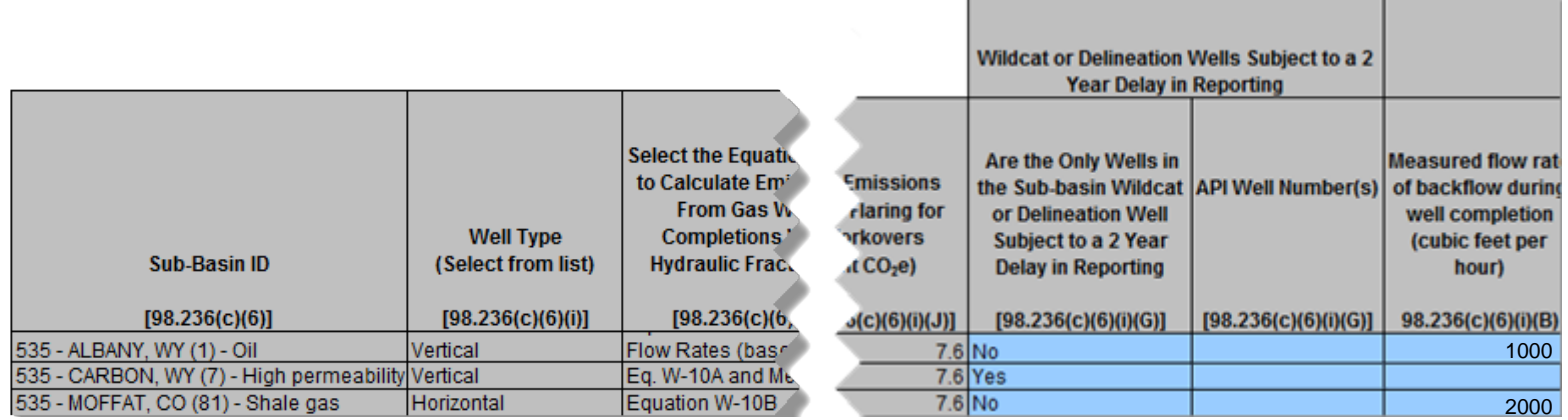

# **Blowdown Vent Stacks**

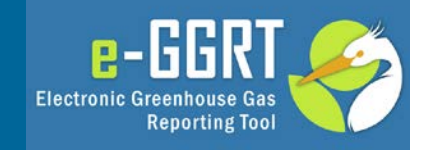

#### Blowdown Vent Stacks [98.236(c)(7)]

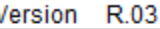

Back to Summary Tab

#### **Worksheet Instructions:**

In accordance with 98.232, only the following industry segments must report data for blowdown vent stacks:

-Onshore natural gas processing [98.230(a)(3)]

-Onshore natural gas transmission compression [98.230(a)(4)]

-LNG import and export equipment [98.230(a)(7)]

#### **External Links:**

For each unique physical volume that is blown down more than once during the calendar year, complete the following table:

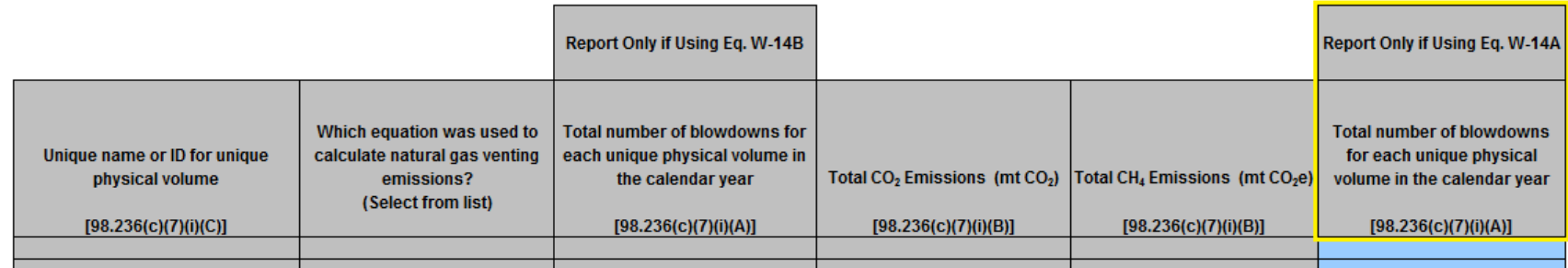

For Blowdown Vent Stacks there is 1 new addition to the form applicable to blowdown volumes based on Eq. W-14A

# **Deferred Reporting Form – Example (continued)**

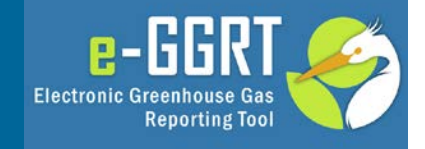

### Local Distribution Companies [98.236(c)(16)]

Complete the following table for the facility:

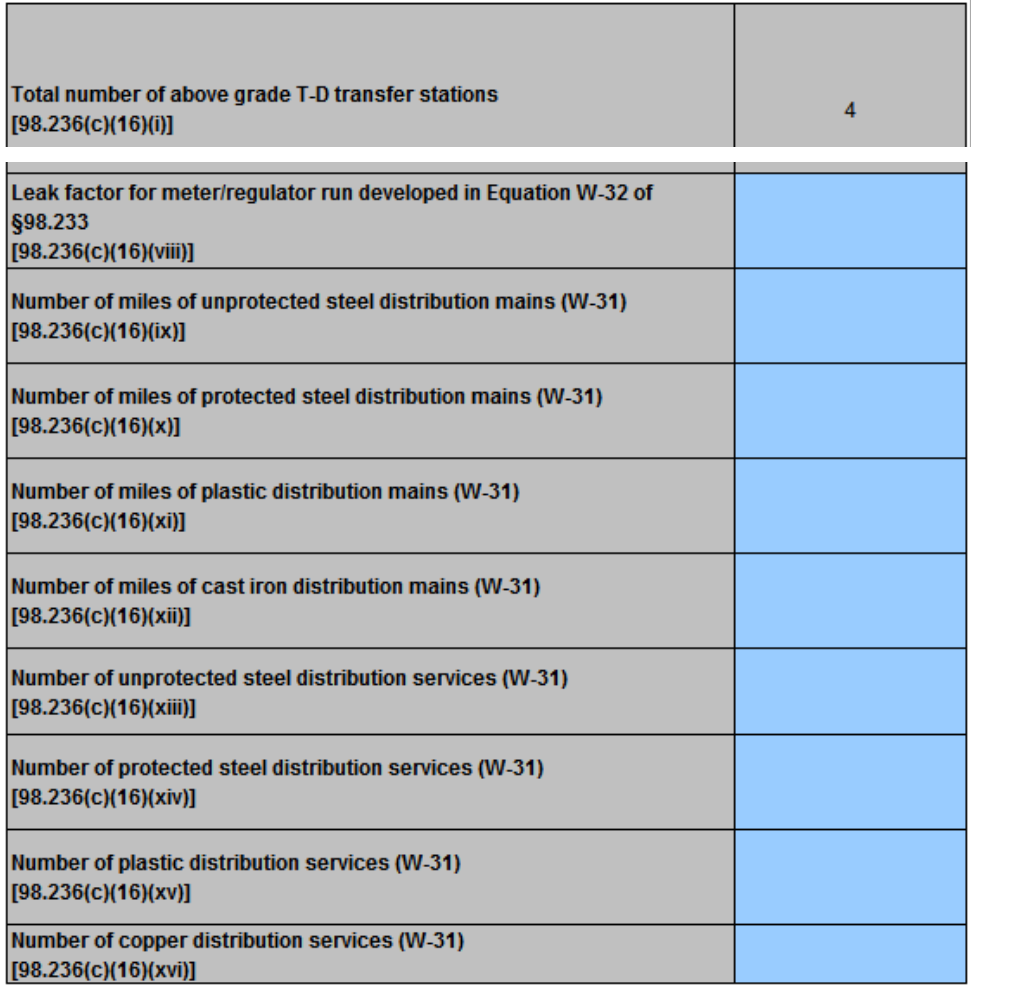

These data were optional in the original reporting form. If these data were previously provided they do not need to be inlcuded in your deferred submission. If all the deferred items were submitted voluntarily you are not required to use and submit this form.

# **How to Submit Your Deferred Reporting Form**

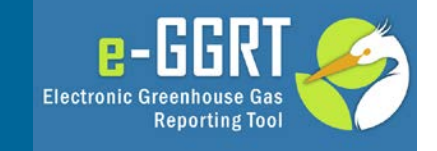

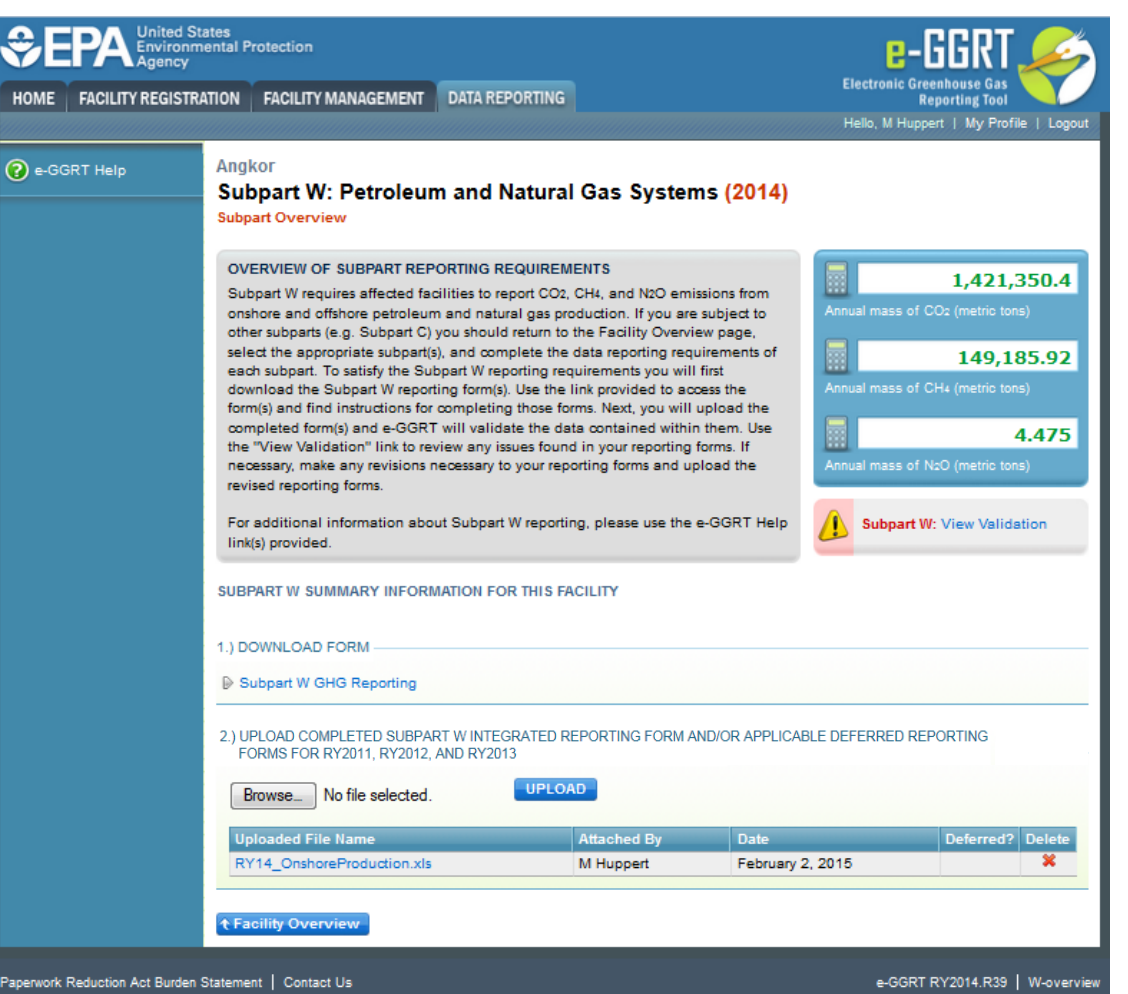

Navigate to the Subpart W reporting page.

Then upload the completed RY 2014 reporting form and all applicable backyear deferred data reporting forms.

# **How to Submit Your Deferred Reporting Form (continued)**

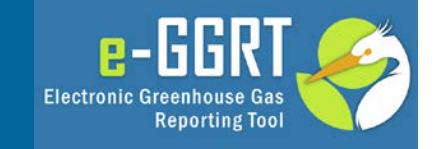

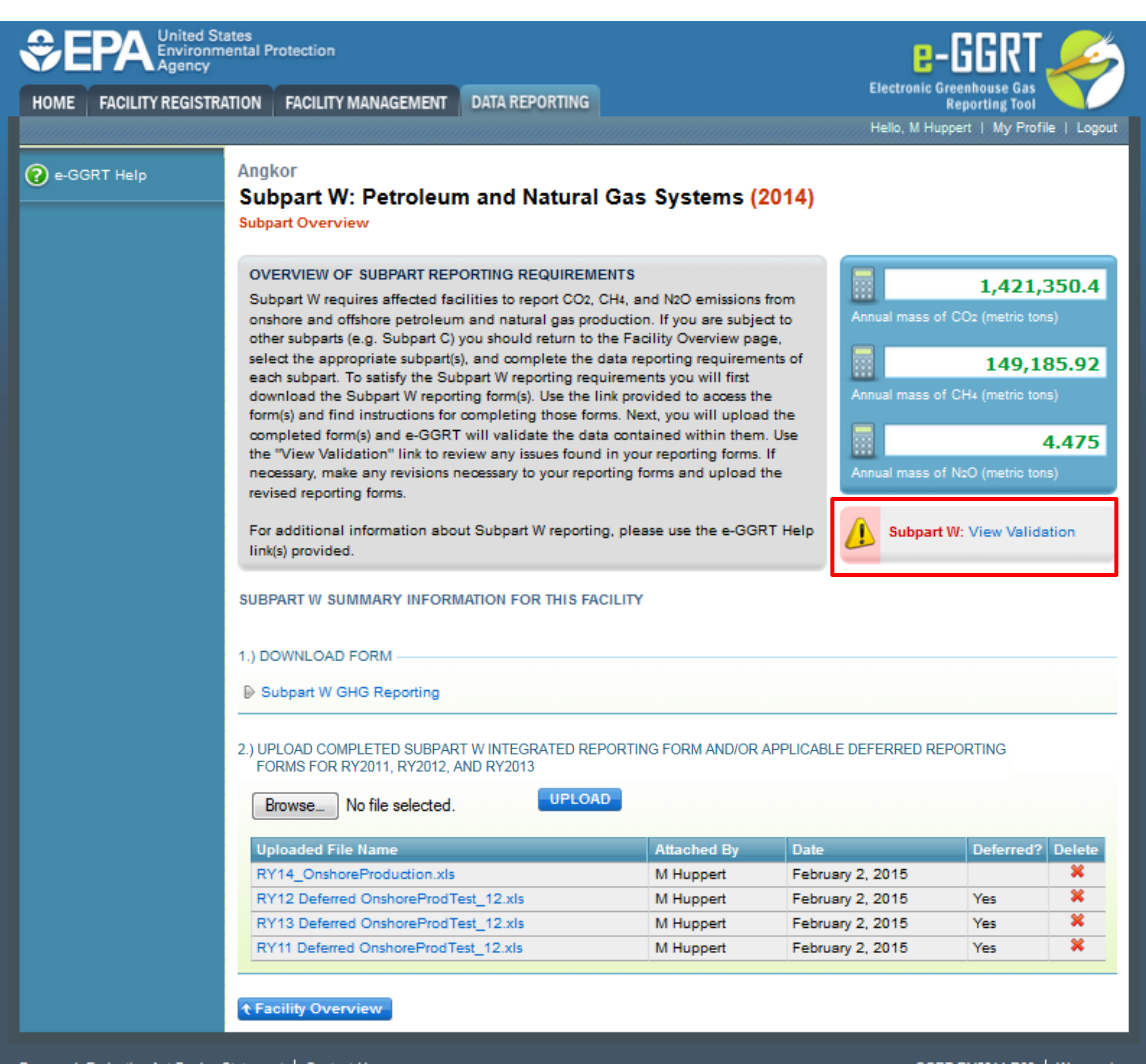

Once all forms are uploaded, review any validation errors that may have triggered.

# **How to Submit Your Deferred Reporting Form (continued)**

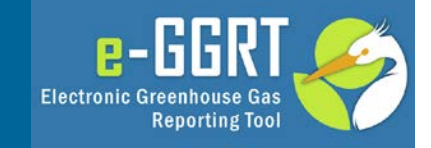

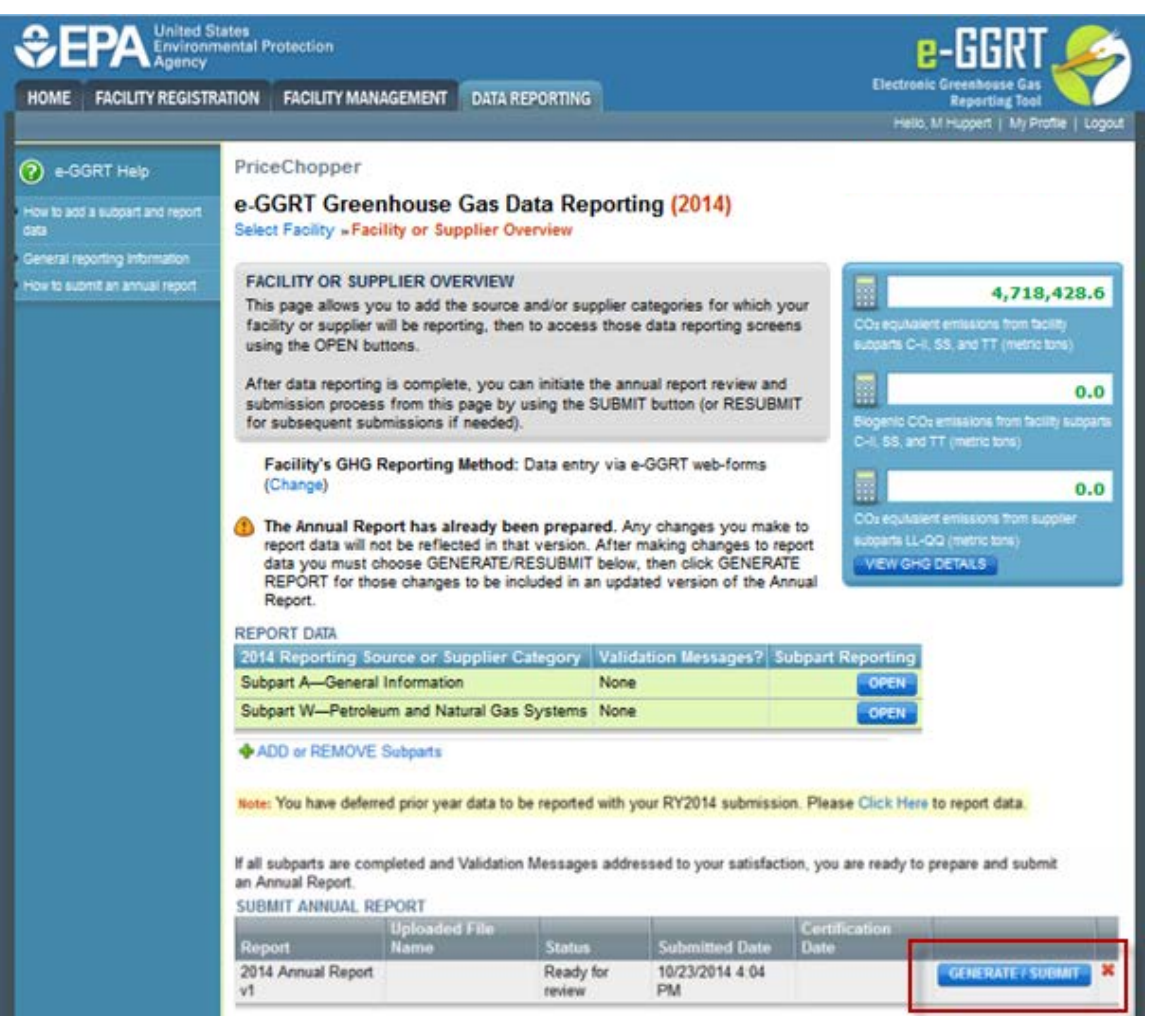

When finished, return to the Facility Overview page to generate and submit the RY 2014 report.

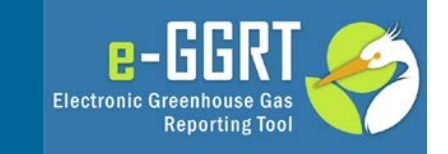

- EPA has revised the XML schema for Subpart W and added a section at the bottom of the schema to accommodate deferred data submissions for RY11, 12, and 13.
- The revised XML reporting schema for Subpart W can be downloaded at

[http://www.ccdsupport.com/confluence/display/help/XML+R](http://www.ccdsupport.com/confluence/display/help/XML+Reporting+Instructions) [eporting+Instructions](http://www.ccdsupport.com/confluence/display/help/XML+Reporting+Instructions)

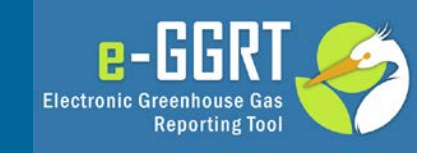

Q. Would a facility have to submit a separate deferred reporting form for RY11, 12, and 13?

A. Yes, if applicable all three would be uploaded on the Subpart W upload page. This information would be submitted as part of the RY14 annual report.

Q. If the facility discovers an error in their previously reported data how can they correct that?

A. The facility must re-submit the prior year form using the standard process for resubmitting in e-GGRT. Then the user can revise their deferred reporting form using the revised original reporting form as a source.

Q. How do facilities which include more than one Subpart W segment report their deferred data?

A. The upload page will allow the upload of multiple deferred reporting forms for each year. One deferred form should be prepared for each original reporting form submitted in the prior year.

# **Questions and Answers**

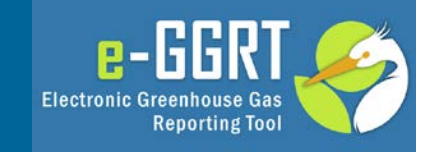

GHGRP Help Desk

Email: [ghgreporting@epa.gov](mailto:ghgreporting@epa.gov)

Web:

[http://www.ccdsupport.com/confluence/display/help/GHGRP](http://www.ccdsupport.com/confluence/display/help/GHGRP+Help+Desk+Contact+Information) [+Help+Desk+Contact+Information](http://www.ccdsupport.com/confluence/display/help/GHGRP+Help+Desk+Contact+Information)

Telephone:

1-877-444-1188 (toll free) 1-703-676-4400 (outside U.S.)

As a reminder, please do not submit sensitive or business confidential information to the helpline. Anything you send to the Help Desk may be made available to the public.

# **Subpart W Resources**

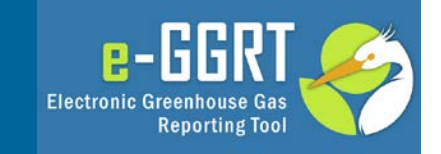

- Training website: [http://www.epa.gov/ghgreporting/reporters/training/index.ht](http://www.epa.gov/ghgreporting/reporters/training/index.html) [ml](http://www.epa.gov/ghgreporting/reporters/training/index.html)
	- This webinar will be uploaded here
	- Upcoming webinar on March 3 about how to access GHGRP data
- GHGRP Help pages: <http://www.ccdsupport.com/confluence/display/help/Home>